# **CASIO.** DT-93D

# **Ручные терминалы сбора данных CASIO серии DT-930.**

**Руководство пользователя.** 

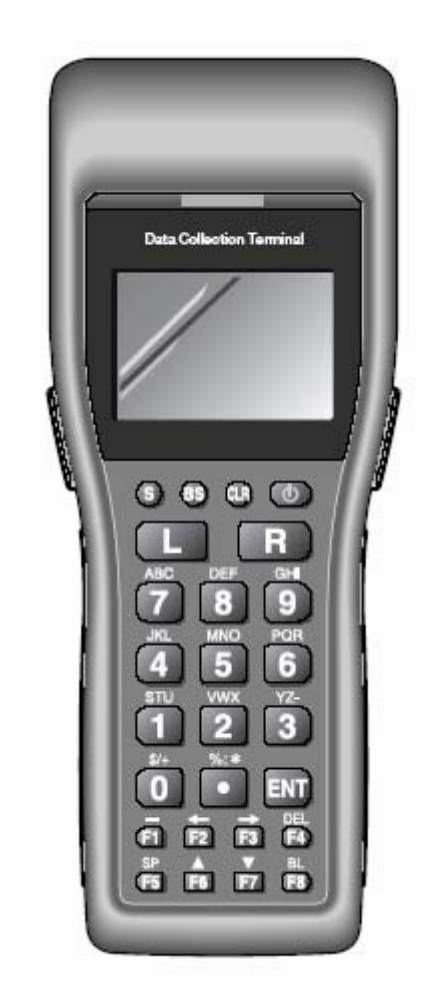

Меры [предосторожности](#page-2-0) [Введение](#page-2-0) Обращение с [устройством](#page-7-0) [Распаковка](#page-7-0) [Модели](#page-8-0) и опции Общая [информация](#page-9-0) [Питание](#page-10-0) [Установка](#page-11-0) щелочных батарей типа AA (LR6) Установка литиево-ионной [аккумуляторной](#page-12-0) батареи Замена литиевой батареи для [резервной](#page-12-0) памяти [Жидкокристаллический](#page-13-0) монитор Ремень на [запястье](#page-14-0) [Крепление](#page-14-0) ремня Клавиши и их [назначение](#page-15-0) Сканер [штриховых](#page-15-0) кодов Операция считывания [штрихового](#page-16-0) кода [Калибровка](#page-16-0) ширины лазерного луча [Связь](#page-19-0) [Инфракрасный](#page-19-0) порт [Bluetooth](#page-19-0) Технические [характеристики](#page-19-0) терминала Литиево-ионная [аккумуляторная](#page-20-0) батарея (DT-923LIB) Основная подставка [HA-E60IO](#page-22-0) Установка подставки [HA-E60IO](#page-22-0) Соединение с ПК без [использования](#page-23-0) блока питания от сети переменного тока [Монтаж](#page-23-0) на стене Снятие [настенного](#page-24-0) крепежа [Характеристики](#page-24-0) подставки HA-E60IO Основная подставка [DT-960IOE](#page-25-0) Общая [информация](#page-25-0) Использование терминала со сканером, [ориентированным](#page-26-0) вниз Установка подставки [DT-960IOE](#page-26-0) [Последовательное](#page-26-0) соединение нескольких подставок DT-960IOE Установка [переключателей](#page-28-0) конфигуратора [Характеристики](#page-29-0) поставки DT-960IOE Подставка-сателлит [DT-964IOE](#page-29-0) Общая [информация](#page-29-0) Использование терминала со сканером, [ориентированным](#page-29-0) вниз Установка подставки [DT-964IOE](#page-31-0) Зарядка [аккумуляторной](#page-31-0) батареи, установленной в терминале Зарядка запасной литиево-ионной [аккумуляторной](#page-32-0) батареи [Последовательное](#page-34-0) соединение нескольких подставок DT-964IOE Установка [переключателей](#page-34-0) конфигуратора [Характеристики](#page-36-0) подставки DT-964IOE Зарядное устройство [DT-969CHGE](#page-36-0) Общая [информация](#page-37-0) Использование терминала со сканером, [ориентированным](#page-38-0) вниз Установка зарядного устройства [DT-969CHGE](#page-38-0) Зарядка [запасной](#page-38-0) литиево-ионной батареи [Характеристики](#page-40-0) зарядного устройства DT-969CHGE Монтаж подставок и зарядного [устройства](#page-41-0) Монтаж подставок и зарядного [устройства](#page-41-0) на стену

- <span id="page-2-0"></span>• Содержимое данного Руководства может изменяться.
- Термином «ручной терминал сбора данных» ссылается на устройство CASIO DT-930, если другое не оговорено.
- CASIO COMPUTER CO., LTD не отвечает за любые убытки третьей стороны, возникшие по причине использования данного руководства.
- Данное руководство не освещает программирование и обмен данными. Обратитесь к отдельным руководствам по этим темам.

# **B** Bluetooth®

Bluetooth – зарегистрированная торговая марка, принадлежащая Bluetooth SIG. Inc., и лицензированная CASIO COMPUTER CO., LTD.

# **Меры предосторожности**

Поздравляем Вас с выбором продукции CASIO! Прочитайте о мерах предосторожности перед её первым использованием. Храните это руководство под рукой.

Для того, чтобы в будущем избежать проблем, потратьте немного времени на ознакомление с пометками и символами, используемыми в этом разделе Руководства, и предупреждающими о возможных травмах и материальных убытках.

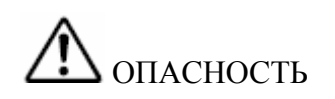

Символ информации, игнорирование или неправильное использование которой создает серьезную угрозу жизни и здоровью.

Символ информации, игнорирование или неправильное

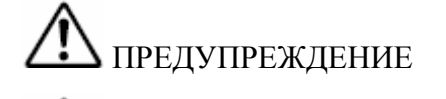

ОСТОРОЖНО

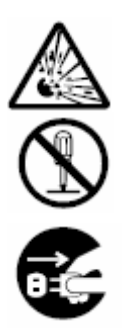

использование которой может создать угрозу жизни и здоровью. Символ информации, игнорирование или неправильное использование которой может создать угрозу здоровью или нанести материальный вред. Треугольный знак напоминает об осторожности во избежание поломок.

Круг запрещает какое-либо действие. Данный знак запрещает разборку.

Черный круг обозначает обязательное действие. Данный знак требует вытащить шнур питания из розетки.

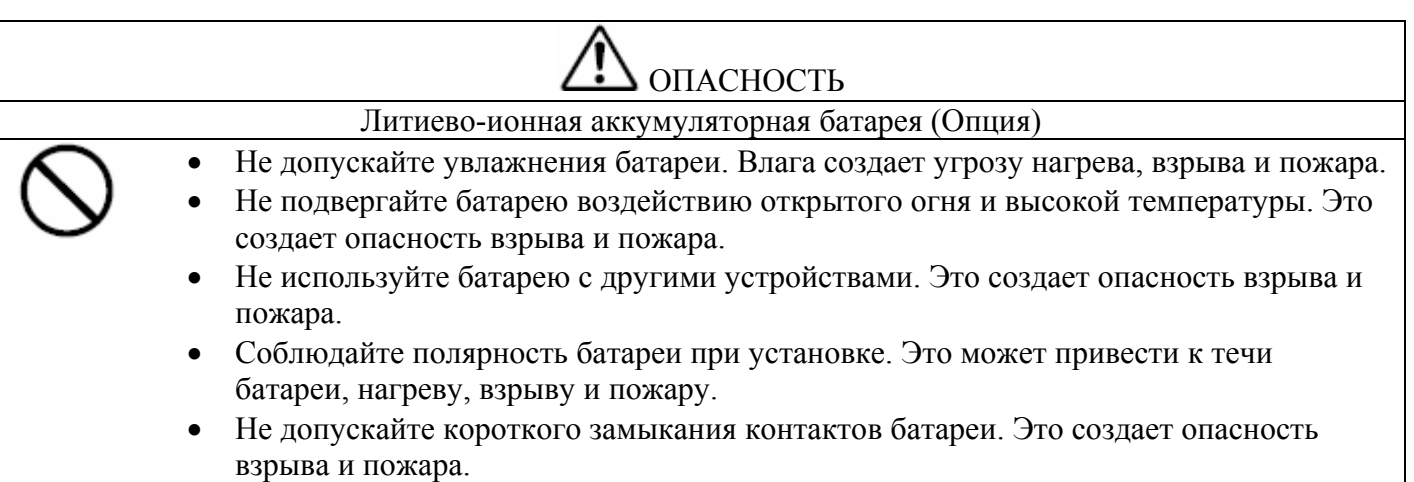

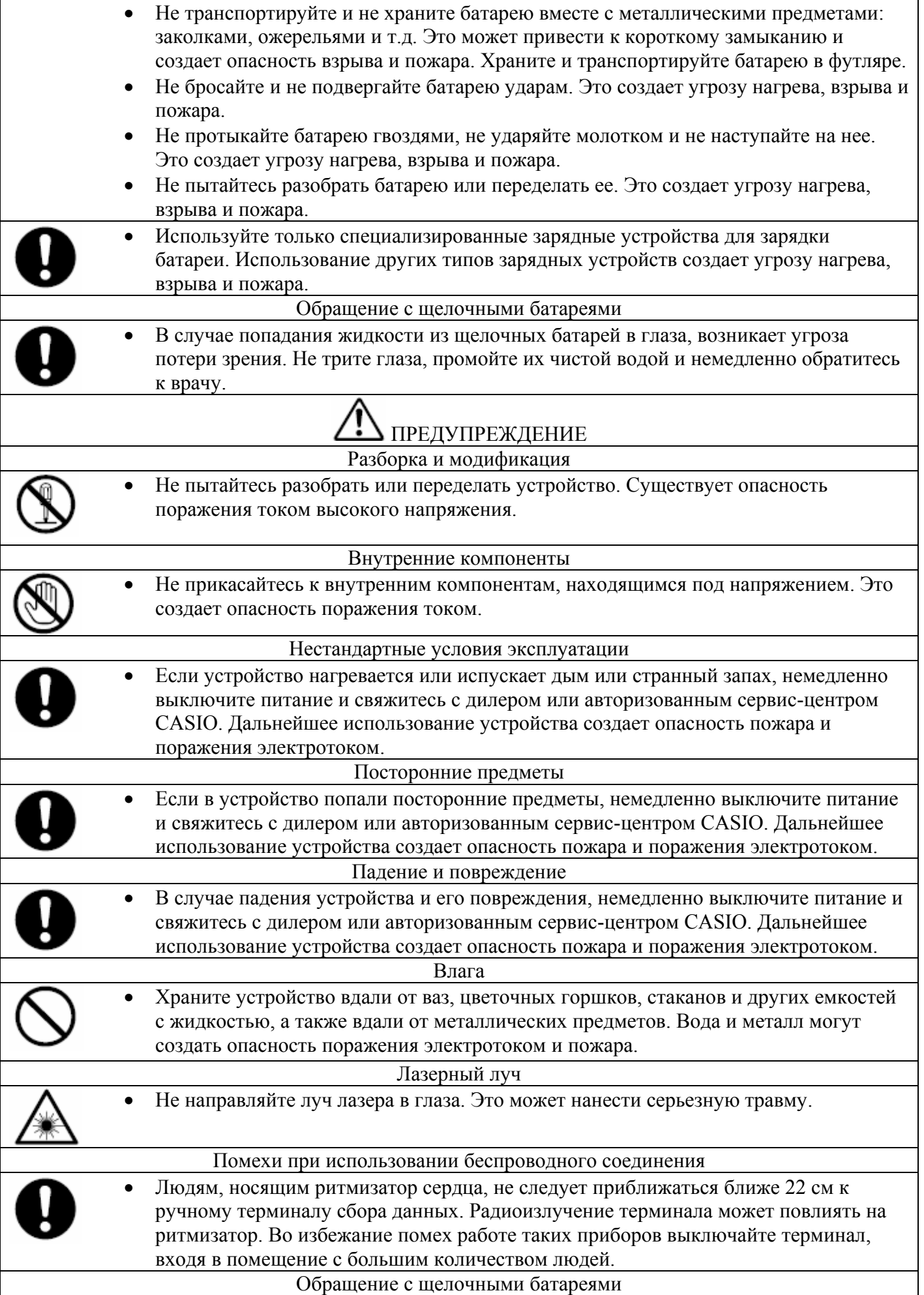

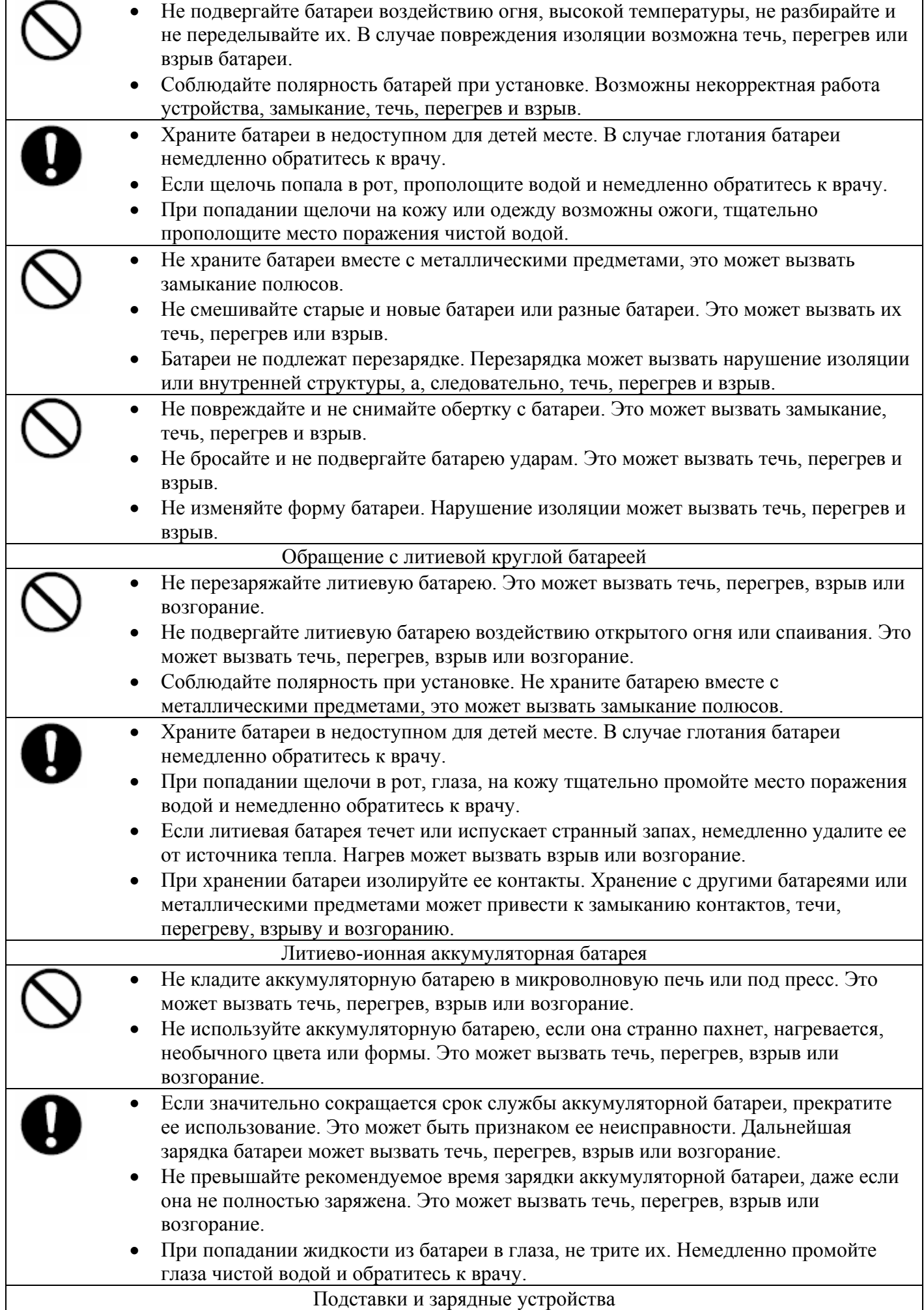

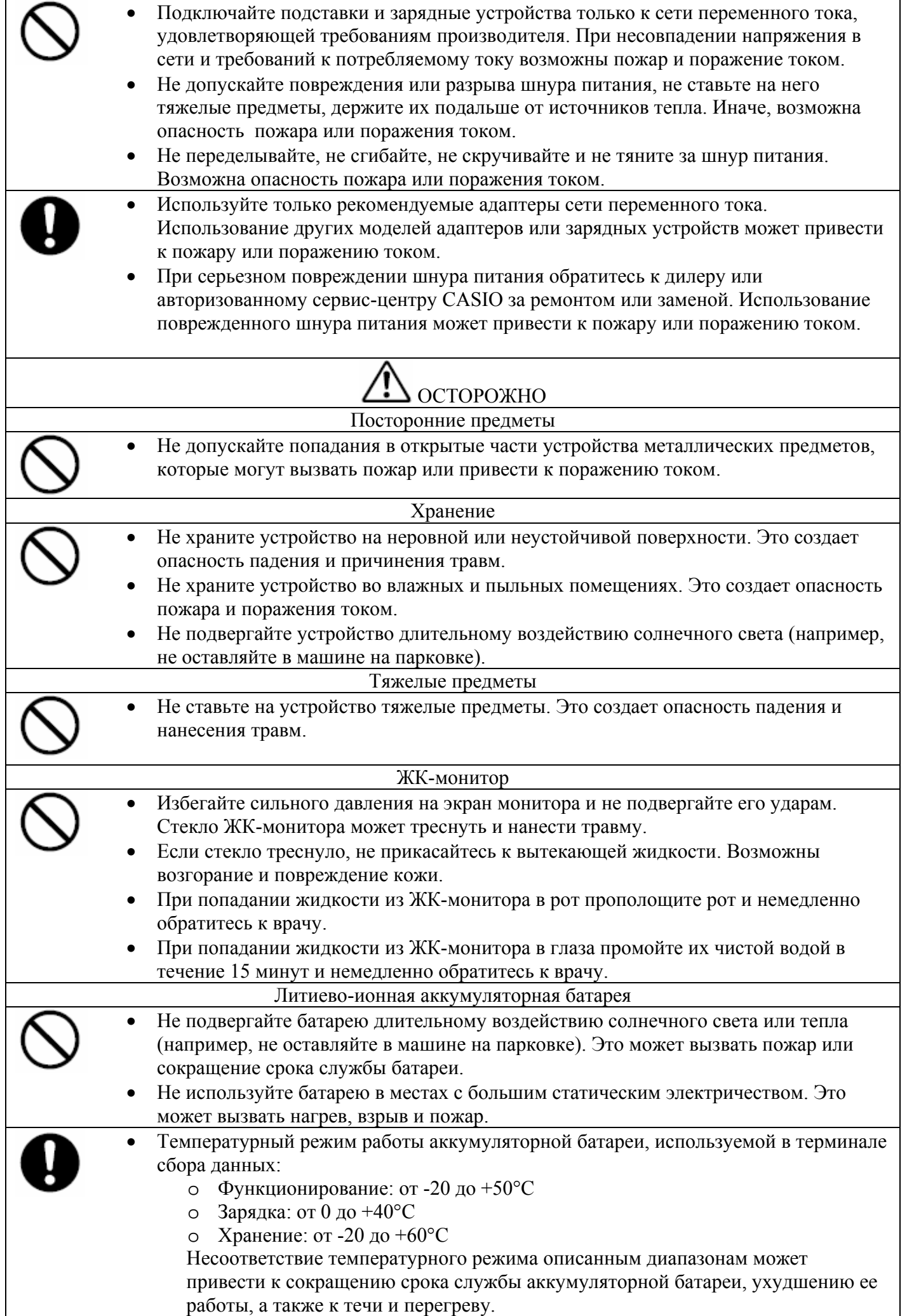

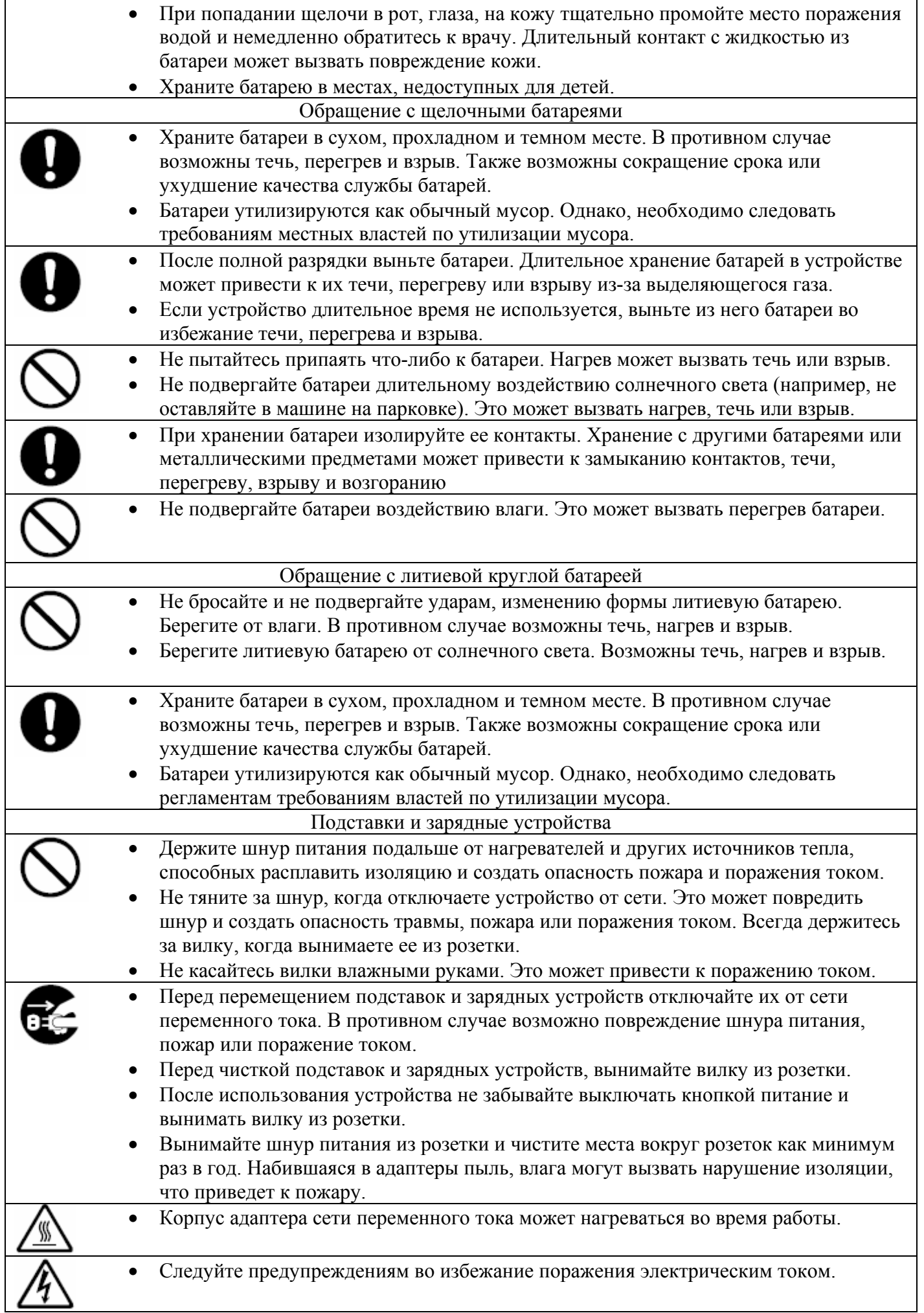

Делайте резервные копии важных данных!

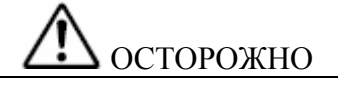

- <span id="page-7-0"></span>• CASIO Computer Co., Ltd. не отвечает за ущерб, вызванный потерей данных из-за использования или неисправности данного устройства или из-за разряда батарей.
- Данное устройство использует электронную память для хранения данных, что означает существование возможности потери памяти вследствие прерывания питания от разряженных батарей или из-за некорректно проведенной процедуры замены батарей. Данные не могут быть восстановлены, если они утеряны. Делайте резервные копии всех важных данных, например, с помощью переноса данных через подставку на компьютер.

# **Введение**

Внимательно прочитайте следующую информацию, если Вы хотите, чтобы Ваш терминал соответствовал своему уровню функциональности и качеству исполнения.

# **Обращение с устройством**

- Не бросайте и не подвергайте ударам терминал, это может повредить его ЖК-монитор, прервать выполнение программ, разрушить данные в памяти или иным способом нарушить нормальное его функционирование.
- Нажимайте на клавиши только пальцами или тупыми предметами. Использование острых предметов может вызвать замыкание цепей или разрушение клавиш.
- Для чистки терминала используйте мягкую сухую тряпку. Не протирайте влажной тканью. Не используйте бензин, растворитель или другие химические вещества, способные деформировать материалы, из которых изготовлены клавиатура и корпус.
- Не кладите терминал клавиатурой вниз. Это может вызвать случайное нажатие клавиш, что приведет к неправильному функционированию устройства.
- Не вынимайте основную батарею при включенном питании. Это может вызвать потерю данных в памяти
- Резкие перепады температуры могут вызвать конденсацию влаги в корпусе терминала, что приведет к некорректной работе устройства. Избегайте таких условий эксплуатации, а если конденсат все же образовался, подождите, пока он не испарится, прежде чем снова использовать терминал.

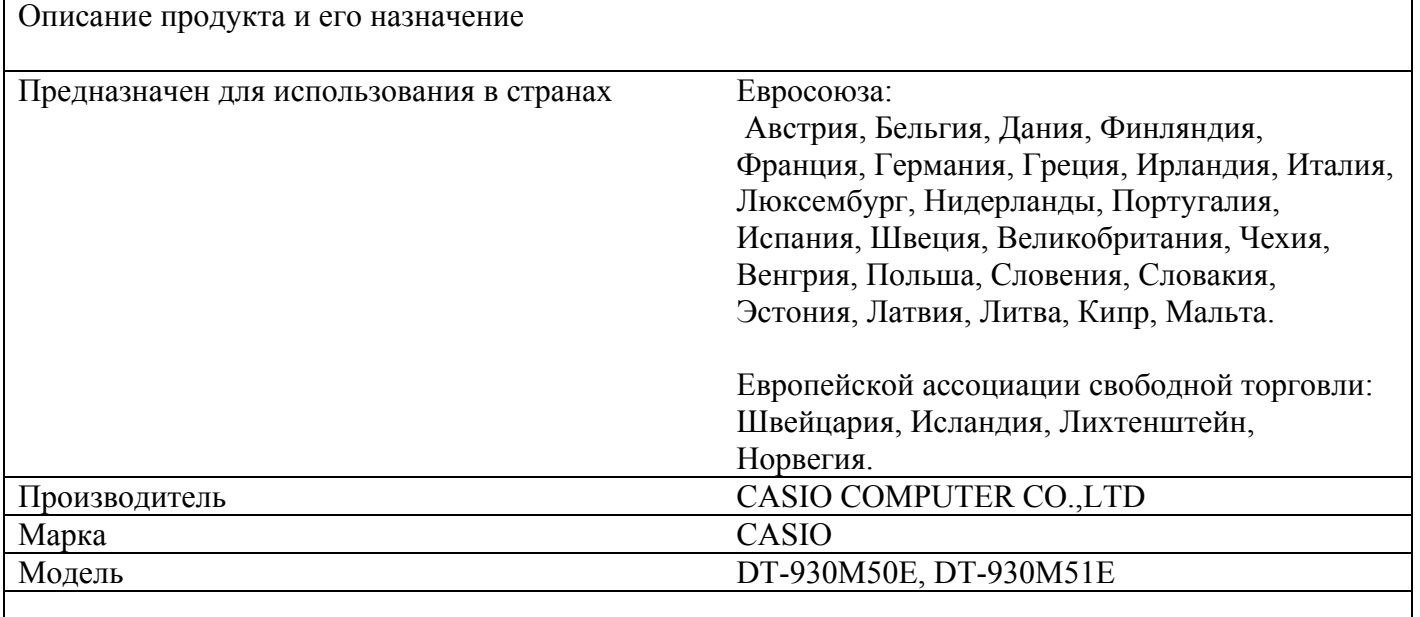

Продукт протестирован и удовлетворяет требованиям по безопасности и защите здоровья, а также

<span id="page-8-0"></span>требованиям по электромагнитной совместимости, перечисленным в стандартах:

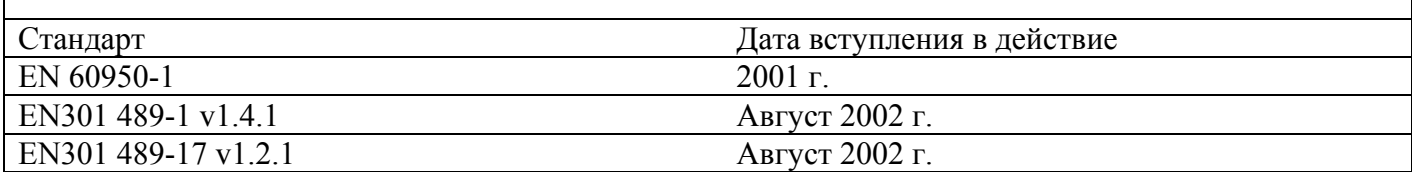

Продукт протестирован и удовлетворяет требованиям стандартов по недопущению интерференции при использовании радиочастотного спектра, выделенного для наземной и космической связи:

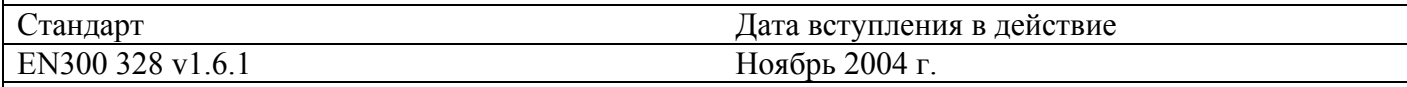

и потому отвечает требованиям директивы Парламента Евросоюза 1999/5/EC и постановлению Совещания по радио и пользовательскому телекоммуникационному оборудованию от 9 марта 1999 и дополнению III (ст. 10, «Оценка соответствия требованиям»). Техническая документация согласно процедуре «Оценка соответствия требованиям» хранится по адресу:

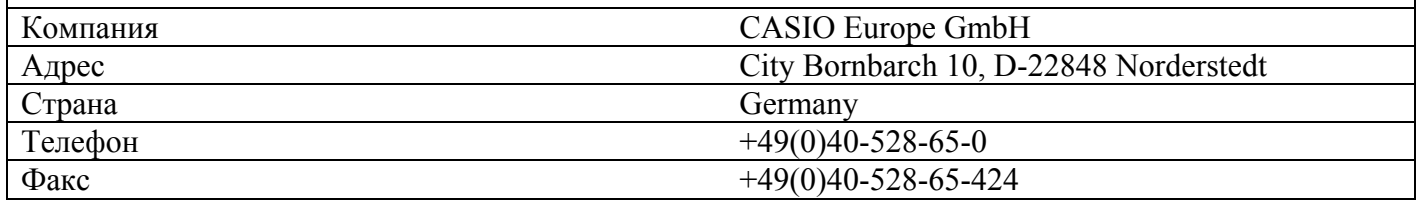

#### **Распаковка**

При распаковке ручного терминала сбора данных (DT-930M50E или DT-930M51E) внимательно проверьте комплектацию в соответствии с рисунком. Если что-то отсутствует или неисправно, свяжитесь с Вашим дилером или с ближайшим сервисным центром CASIO.

• Ручной терминал со сканером, ориентированным вниз (DT-930 M50E), или со сканером, ориентированным вперед (DT-930 M51E)

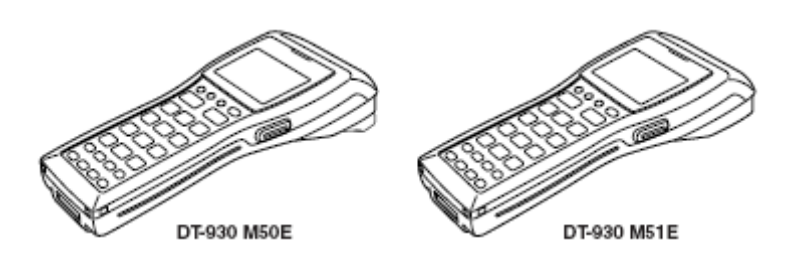

• Щелочные батареи AA(LR-6), резервная литиевая батарея

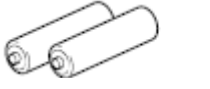

- 
- Ремень на запястье, руководство пользователя

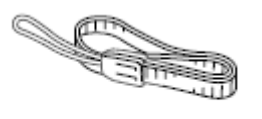

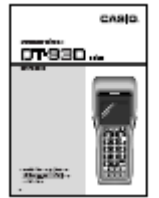

• Направляющие для настольной и настенной конфигурации.

<span id="page-9-0"></span>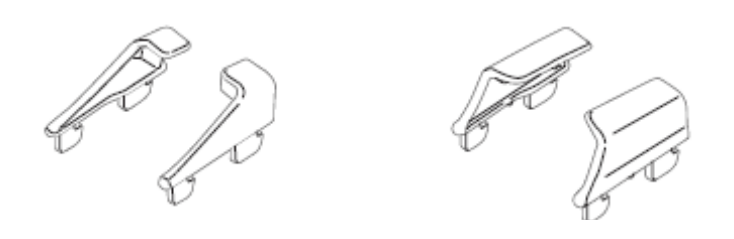

\* Перед использованием терминалов DT-930 убедитесь в том, что на подставку или зарядное устройство установлены прилагаемые направляющие для соответствующей настольной или настенной конфигурации

#### **Модели и опции**

Модели

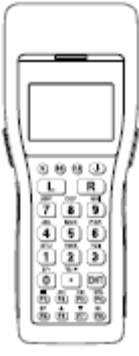

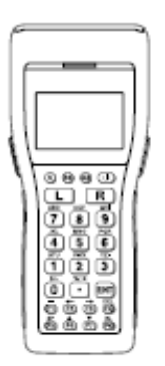

DT-930 M50E

DT-930 M51E

#### Опции

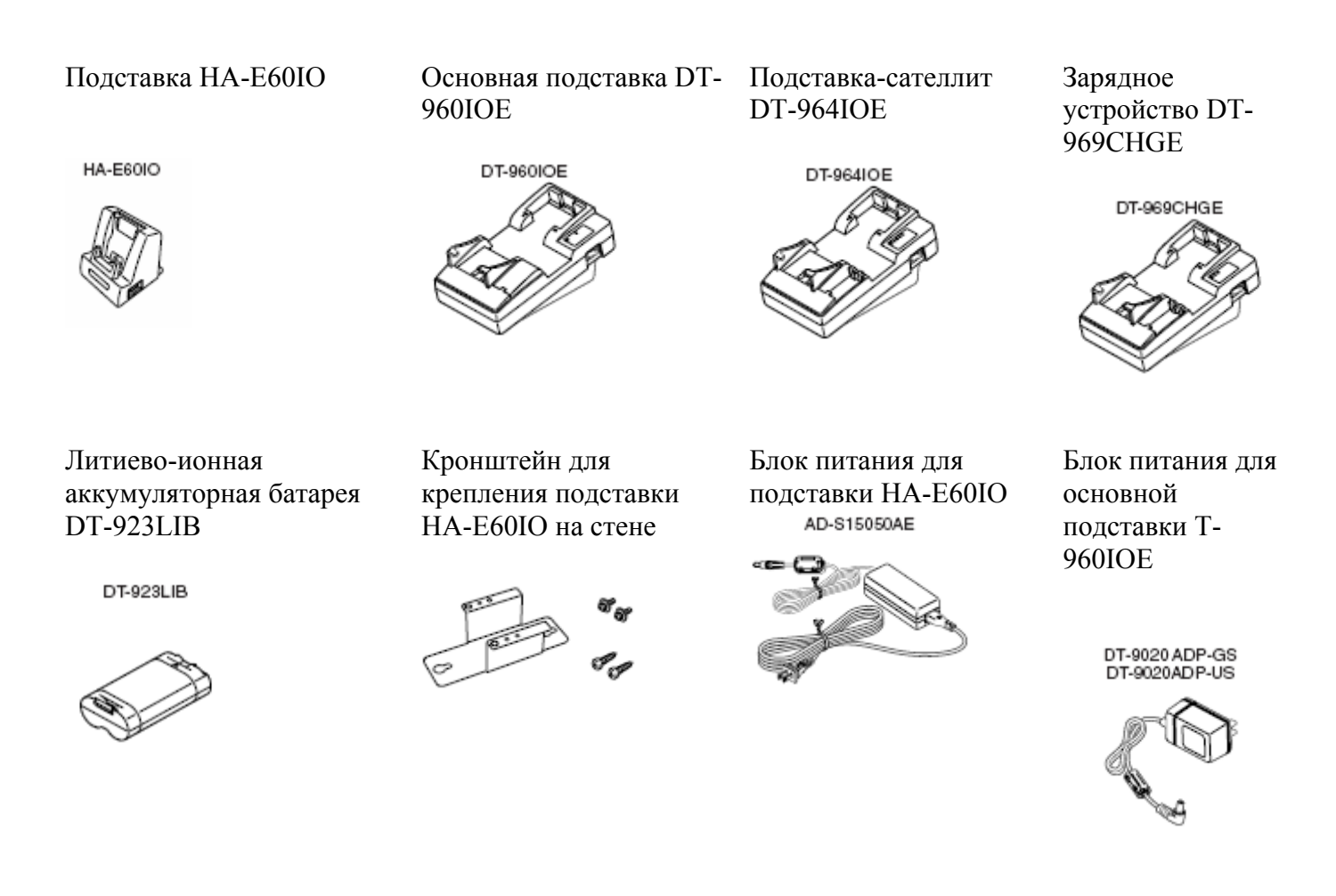

<span id="page-10-0"></span>Блок питания для подставки-сателлита DT-964IOE

AD-S42120AE

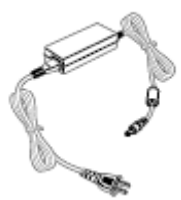

Кросс-Кабель DT-787AX для основной подставки (RS-232 14Pin-9Pin Female)

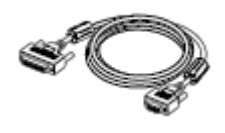

Блок питания для зарядного устройства DT-969CHGE

> DT-9020 ADP-GS DT-9020ADP-US

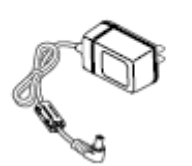

Кабель DT-881RSC для подставки-сателлита для модемного соединения (RS-232)

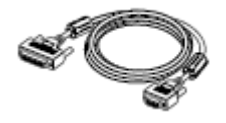

Кросс-Кабель DT-782RSC для основной подставки (RS-232 14Pin-25Pin Male)

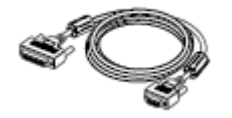

Кросс-Кабель DT-882RSC для соединения подставкисателлита и ПК (RS-232 25Pin Male)

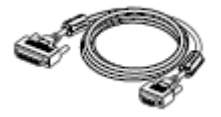

Кросс-Кабель DT-783RSC для основной подставки (RS-232 14Pin-25Pin Female)

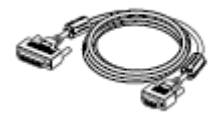

Кросс-Кабель DT-883RSC для соединения подставкисателлита и ПК (RS-232 25Pin Female)

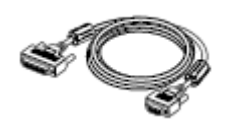

Кабель DT-380USB для соединения подставки HA-E60IO и ПК (USB)

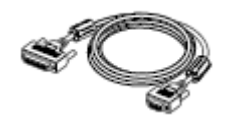

Кросс-Кабель DT-887AX/AXA для соединения подставкисателлита и ПК (RS-232 9Pin Female)

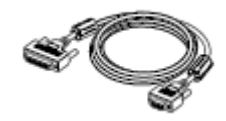

# **Общая информация**

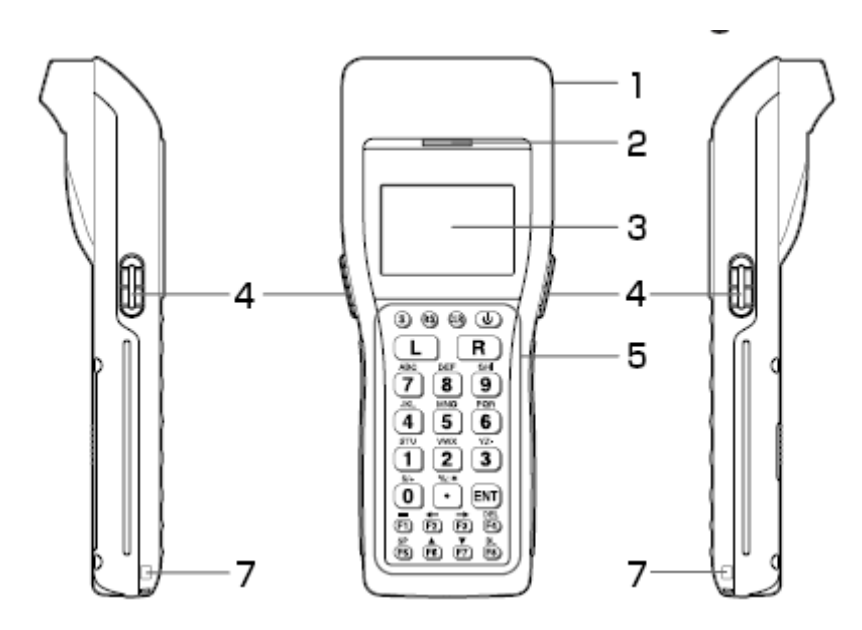

Кабель DT-788RSC для последовательного подключения основных подставок (RS-485 6-6 pin) Кабель DT-888RSC для последовательного подключения подставок-сателлитов (RS-422)

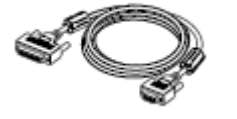

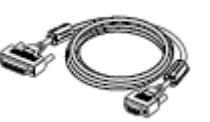

<span id="page-11-0"></span>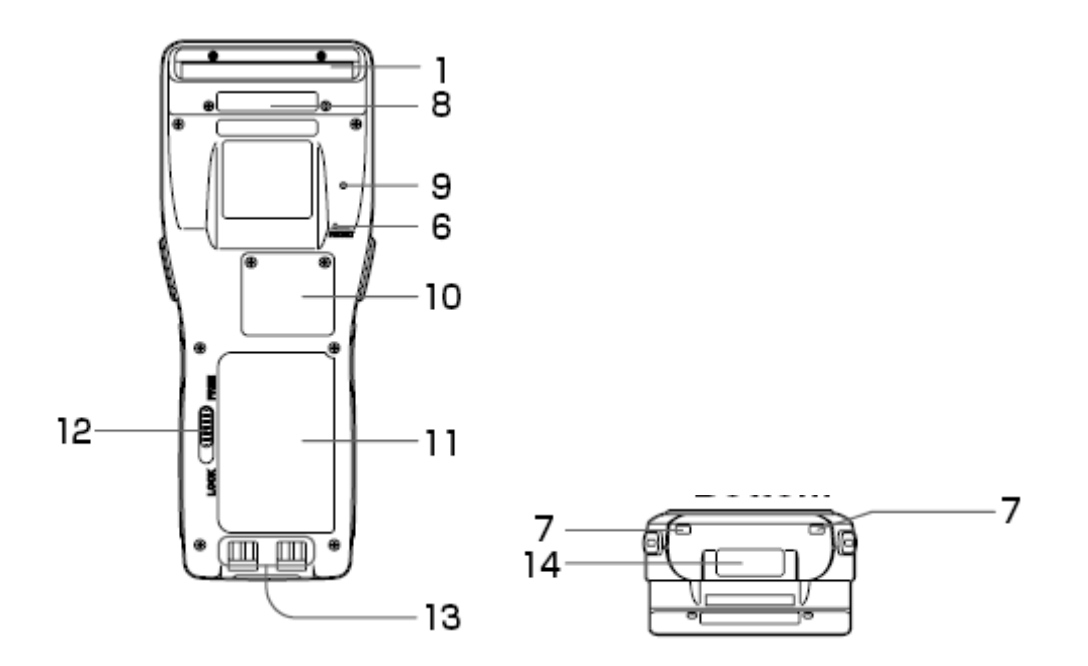

- 1. Лазерный сканер штрих-кодов.
- 2. Индикатор сканирования. Зеленый успешное чтение штрих-кода, красный неудачная попытка.
- 3. Жидкокристаллический монитор.
- 4. Клавиши включения сканера.
- 5. Клавиатура из 26 клавиш, в т.ч. клавиши включения и выключения устройства.
- 6. Кнопка сброса (в углублении). Используйте скрепку или другой тонкий предмет для нажатия.
- 7. Место крепления ремешка для запястья.
- 8. Предупреждающая надпись с классификацией лазерного устройства.
- 9. Зуммер. Выдает сигналы при запросе подтверждения операции. Не закрывайте отверстие зуммера и не вставляйте в него острые предметы – это может вывести зуммер из строя.
- 10. Отсек литиевой батареи для резервной памяти.
- 11. Отсек основной батареи.
- 12. Замок отсека основной батареи. Питание терминала автоматически отключается при снятой крышке отсека.
- 13. Контакты питания от подставок и зарядных устройств.
- 14. Инфракрасный порт. Используется для связи с другим устройством DT-930 или подставкой.

# **Питание**

Ручные терминалы сбора данных имеют два источника питания:

- две щелочных батареи размера AA(LR-6) или литиево-ионная аккумуляторная батарея;
- литиевая батарея для резервной памяти.

Далее в руководстве под основной батареей подразумеваются щелочные батареи или литиево-ионный аккумулятор.

О низком заряде основной батареи пользователь оповещается специальным значком на ЖК-мониторе. При появлении такого значка необходимо как можно скорее заменить основную батарею.

#### **ВНИМАНИЕ!**

- **Никогда не извлекайте одновременно обе батареи: основную и батарею резервной памяти. Это может вызвать потерю данных и настроек программ терминала. Создавайте резервные копии всех важных данных, например, перенося данные в компьютер через одну из подставок.**
- **Никогда не вынимайте основную батарею при включенном терминале это может привести к потере данных. Перед извлечением батареи убедитесь в том, что терминал выключен.**
- <span id="page-12-0"></span>• **Используйте только щелочные батареи типа AA (LR-6) или специальный литиево-ионный аккумулятор.**
- **Литиево-ионный аккумулятор разряжается естественным образом при транспортировке с завода. Перед первым использованием терминала зарядите аккумулятор.**
- **Во избежание вывода из строя не допускайте короткого замыкания контактов литиевоионной аккумуляторной батареи. Храните и транспортируйте аккумуляторную батарею в футляре.**
- **Повторная зарядка литиево-ионной аккумуляторной батареи постепенно снижает ее способность к перезарядке. Если полностью заряженная батарея стала служить меньше по времени, возможно, она требует замены.**
- **Если Вы не планируете использовать терминал в течение длительного периода времени, вставьте две новые щелочные батареи или полностью заряженный аккумулятор для того, чтобы предотвратить сбой питания в период простоя. То же самое рекомендуется сделать после длительного периода бездействия.**
- **Если аккумуляторная батарея длительное время не используется, то остаточная емкость уменьшается из-за самопроизвольного разряда или химического разложения батареи. Если время работы батареи после полной зарядки значительно сократилось, замените ее новой. Не забывайте, что батарея имеет ограниченный срок службы.**

# **Установка щелочных батарей типа AA (LR6)**

#### **ВАЖНО!**

**При установке щелочных батарей AA (LR-6) проверяйте правильность расположения их полюсов**  $(^{64+22}M^{64-6}).$ 

#### **Установка литиево-ионной аккумуляторной батареи**

- 1 Переместите замок крышки отсека для основной батареи в положение «FREE» и снимите крышку
- 2 Вставьте две новые щелочные батареи AA (LR6) в отсек, убедившись в правильном направлении полюсов согласно рисунку
- 3 Установите крышку отсека основной батареи на место и переместите замок в положение "LOCK".

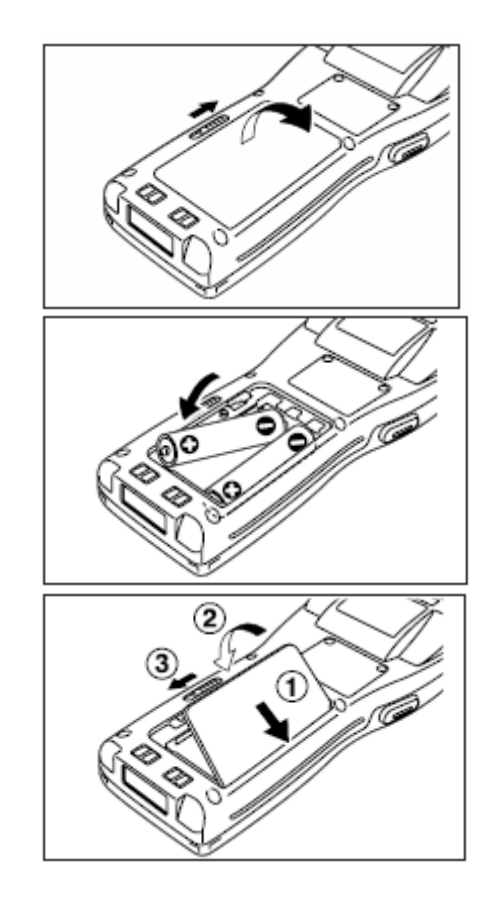

#### <span id="page-13-0"></span>**Замена литиево-ионной аккумуляторной батареи**

Замена литиево-ионной аккумуляторной батареи осуществляется в порядке, обратном установке. Перед заменой аккумулятора выключите терминал.

#### **Замена литиевой батареи для резервной памяти**

Когда на ЖК-мониторе появится сообщение о низком заряде литиевой батареи резервной памяти, немедленно замените ее. Для замены используйте литиевую батарею CR2032. Перед заменой батареи выключайте терминал.

#### **ВНИМАНИЕ!**

**Замена батареи резервной памяти при вынутой или разряженной основной батарее может привести к безвозвратной потере данных. Создавайте резервные копии всех важных данных, например, перенося данные в компьютер через одну из подставок.** 

#### **ВАЖНО!**

#### **Соблюдайте полярность при установке батареи**.

- 1 Вращая отвертку против часовой стрелки, выверните шурупы, удерживающие крышку.
- 2 Откройте крышку отсека батареи резервной памяти.

- 3 Перед установкой батареи аккуратно протрите ее сухой тряпкой. Батарея располагается знаком «+» кверху, как показано на рисунке.
- 4 Надавите на батарею в направлении, указанном стрелкой до ее закрепления.

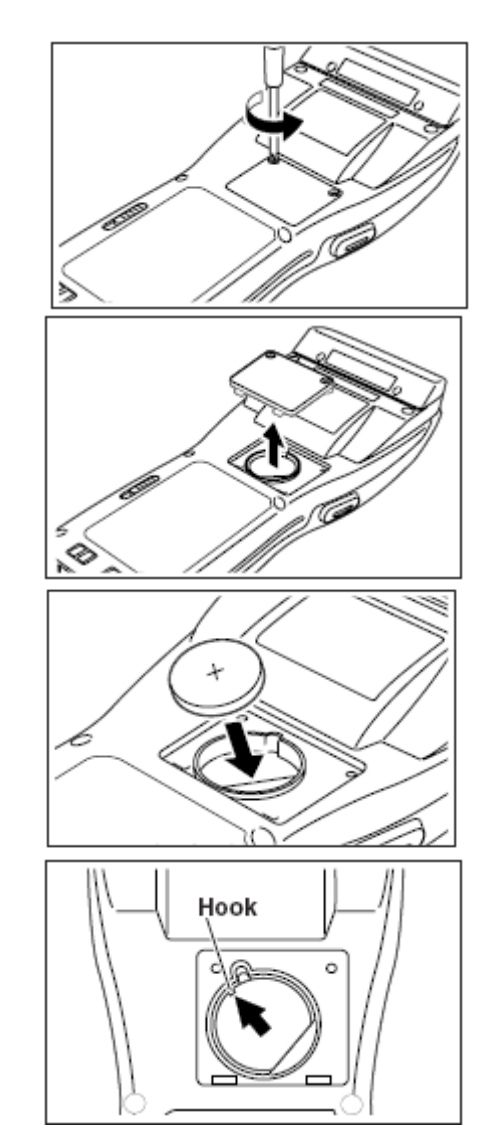

<span id="page-14-0"></span>5 Закройте крышку и закрутите шурупы.

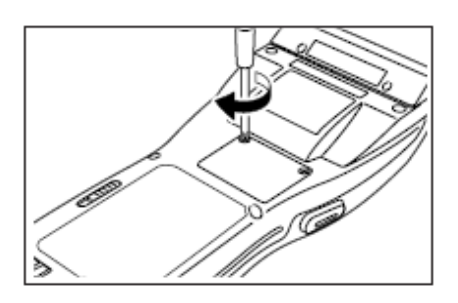

#### **Извлечение батареи резервной памяти**

1 Откройте крышку отсека батареи резервной памяти и используя кончик шариковой ручки или любой другой острый предмет, достаньте батарею.

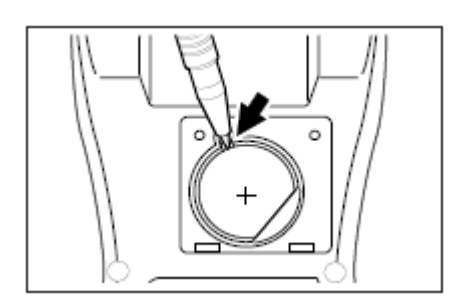

2 Закройте крышку и закрутите шурупы.

#### **Жидкокристаллический монитор**

Жидкокристаллический монитор ручного терминала сбора данных служит для отображения программных настроек, рабочих процедур, результатов вычислений и другой информации

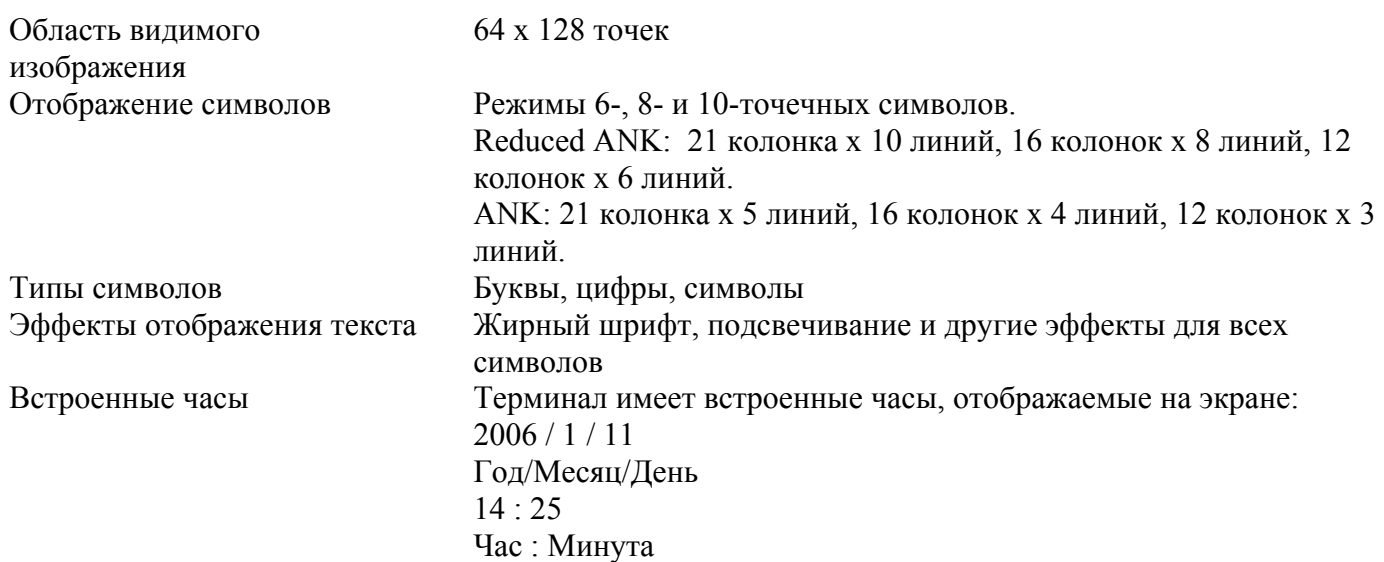

#### **Ремень на запястье**

Ремень на запястье защищает терминал от повреждений, вызываемых падением. Следуйте инструкции по закреплению ремня.

#### <span id="page-15-0"></span>**Крепление ремня**

- 1 Пропустите тонкий конец ремешка через металлическое ушко в нижней части терминала.
- 2 Проденьте ремешок через петлю и потяните.

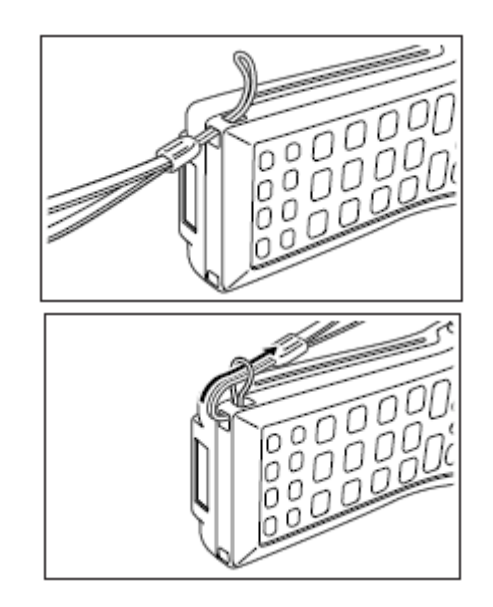

#### **Важно! Не размахивайте терминалом, висящим на ремешке!**

#### **Клавиши и их назначение**

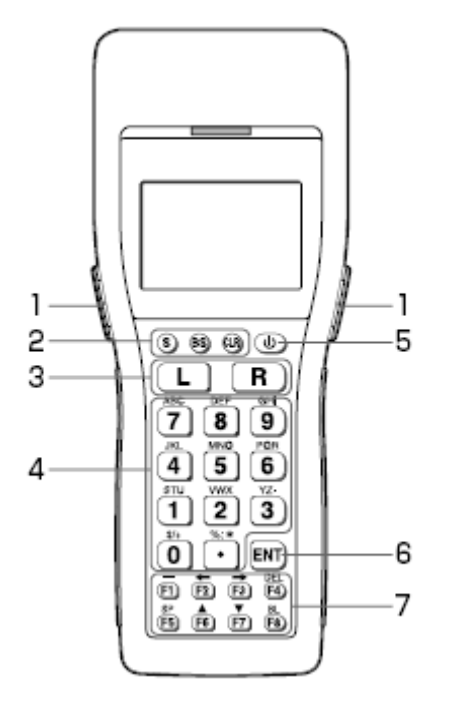

- 1. Клавиши включения сканера Запуск процедуры считывания штрих-кода
- 2. Управляющие клавиши CLR: Отмена ввода (Clear). BS: Стирание одного символа (Backspace) S: Переключение между текстовым и цифровым режимами ввода (Switch). Буква S на ЖК-мониторе означает текстовый режим ввода, когда S не горит – терминал в цифровом режиме ввода. 3. Многофункциональные клавиши (L/R)
- Этим клавишам назначаются любые функции
- 4. 10-кнопочная клавиатура

Назначение этих клавиш зависит от режима ввода: текстового или цифрового.Текстовый режим ввода: Буквы, цифры и символы. Цифровой режим ввода: ввод чисел 0-9 и десятичной точки.

- <span id="page-16-0"></span>5. Клавиша питания. Включение/выключение терминала.
- 6. Клавиша ввода (Enter)
- Регистрация ввода.
- 7. Функциональные клавиши.

Клавишам могут быть назначены любые функции, за исключением запуска процедуры сканирования

По умолчанию назначены следующие функции:

- $F1$  (-): Ввод знака «минус» (-).
- F2 (←): Перемещение курсора влево.
- F3 (→):Перемещение курсора вправо.
- F4 (DEL): Удаление символа.
- F5 (SP): Ввод пробела.
- F6 (▲): Увеличение контраста дисплея.
- F7 (▼):Уменьшение контраста дисплея.
- F8 (BL): Включение/выключение подсветки дисплея и клавиш.

# **Сканер штриховых кодов**

# **Операция считывания штрихового кода**

- 1 Включите терминал нажатием клавиши [PW]. Удерживая терминал рядом со штриховым кодом, нажмите клавишу включения сканера (Trigger key).
- 2 Сканер излучает лазерный луч и считывает штриховой код. Зеленый цвет индикатора (read indicator) сканера говорит об успешном чтении штрихового кода.

#### Reader port  $---$ Read indicator Trigger key 3883 Power key 諯

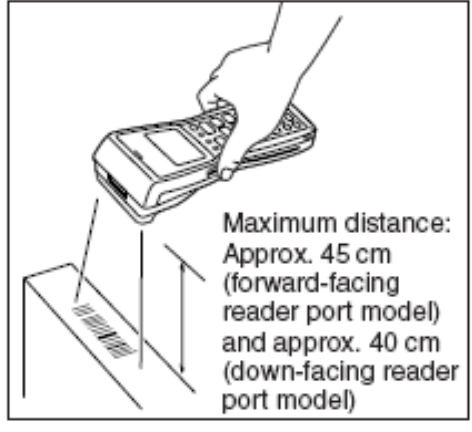

#### **ВАЖНО!**

- **Если Вы испытываете затруднения с чтением штрихового кода, измените угол между кодом и сканером или приблизьте сканер к штриховому коду.**
- **Если ширина штрихового кода больше ширины сканера, попробуйте увеличить расстояние между ярлыком и сканером.**
- **Ручной терминал способен считывать штриховой код на расстоянии до 45 см сканером с лучом, направленным вперед и до 40 см сканером с лучом, направленным вниз, при следующих условиях:**
	- o Освещенность: 500~900 люкс
	- o Минимальная толщина линии штрихового кода: 1.0 мм (CODE-39)
	- o Длина волны лазера: 650 нм, Максимальная мощность: 1.0 мВт

При считывании небольшого по размеру штрихового кода уменьшите расстояние между сканером и штриховым кодом, для больших кодов – увеличьте расстояние таким образом, чтобы штриховой код соответствовал по ширине лазерному лучу.

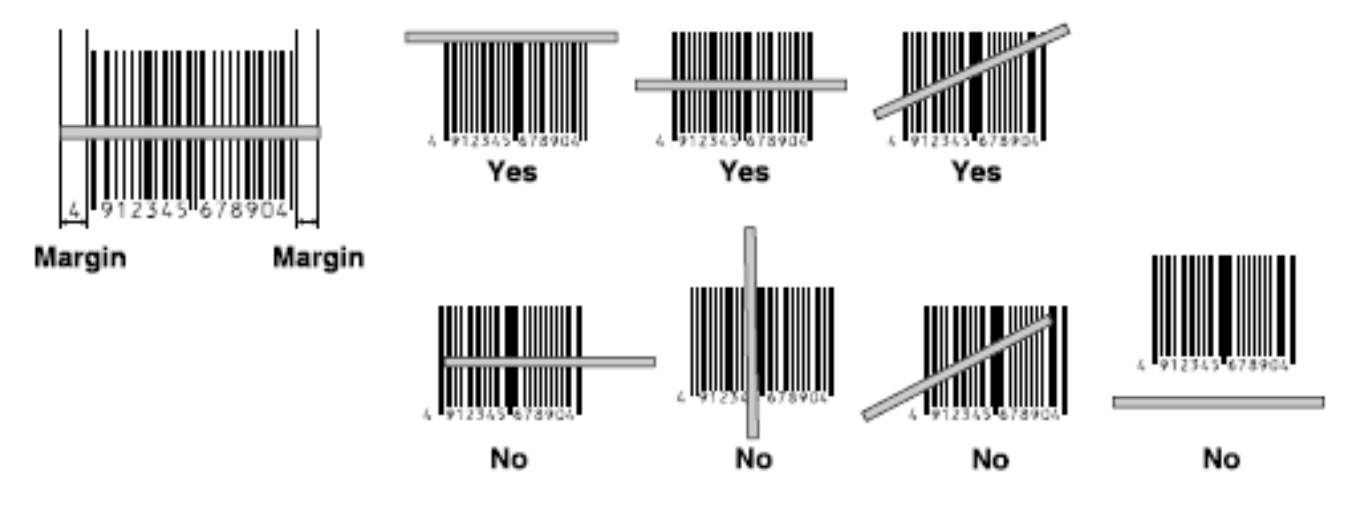

#### **ПРЕДУПРЕЖДЕНИЕ! Не направляйте лазерный луч в глаза – это может привести к травме!**

**Образцы штриховых кодов:** 

**EAN (Standard)** 

**NW-7** A12345678A

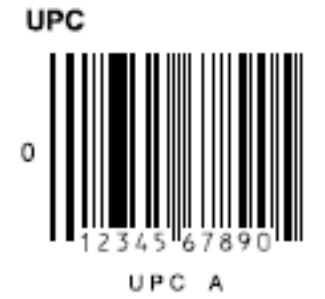

**EAN (Abbreviated)** 

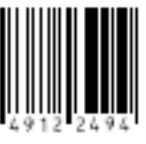

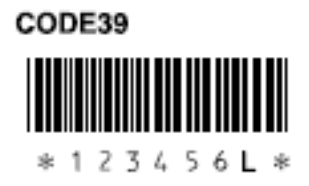

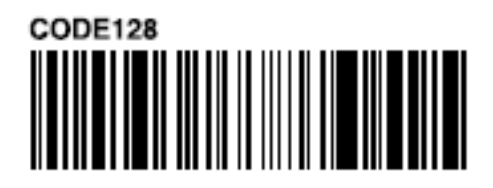

# **Калибровка ширины лазерного луча**

Ширина луча, испускаемого лазером ручного терминала, может быть настроена на соответствие считываемым штриховым кодам.

Перед настройкой ширины луча сначала необходимо выбрать эталонный штриховой код.

1 Включите терминал, нажав при этом клавиши  $\boxed{\mathbb{S}}$  и  $\boxed{\bullet}$  для входа в системное меню.

- 2 Для запуска процедуры настройки лазерного луча нажмите в следующем порядке клавиши:
- 3 На экране отобразится надпись:
- 4 Нажмите клавишу включения сканера и откалибруйте ширину лазерного луча по эталонному штриховому коду. На экране отобразится надпись:
- 5 Калибруйте луч по штриховому коду, имеющему по краям тонкие линии. Пример:
- 6 После корректного расположения луча удерживайте клавишу включения сканера не менее одной секунды. Калибровка луча закончится после того, как Вы отпустите клавишу.

На экране отобразится надпись:

#### **Эталонные штриховые коды для калибровки ширины лазерного луча**

Для модели с лучом, направленным вниз:

Для модели с лучом, направленным вперед:

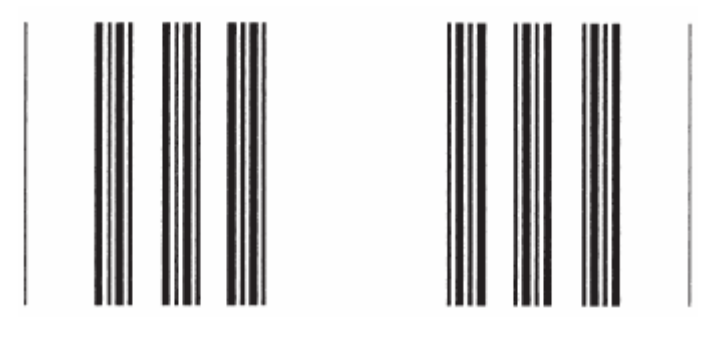

**Предосторожности при обращении с терминалом:** 

2 Mode Set 3 Bar Code 4) Laser Beam Adjustment OBR CALIBRATION **PLEASE PUSH TRG KEY** TRG :START CLR :EXIT **OBR CALIBRATION EXECUTING..... TRG:STOP OBR CALIBRATION FINISHED** \*COMPLETE TRG:RETRY CLR : EXIT

- <span id="page-19-0"></span>• Ручной терминал оснащается откалиброванным лазером. Калибровка требуется только в случае, когда изменена ширина луча, и луч не соответствует размеру штрихового кода.
- Результаты калибровки хранятся в памяти.
- Заводские установки восстанавливаются при нажатии на кнопку сброса или при замене всех батарей без создания резервной копии данных и настроек.
- Если калибровка не выполнена до конца, на дисплее появляется предупреждающее сообщение. В таком случае необходимо заново откалибровать лазер.

# **Связь**

# **Инфракрасный порт**

Обмен программным обеспечением и вводимыми данными между двумя терминалами серии DT-930 может осуществляться через инфракрасный порт, расположенный в нижней части устройства. Расположите неподвижно два терминала DT-930, как показано на рисунке, на расстоянии до 30 см. (В соответствии со стандартом IrDA версии 1.1)

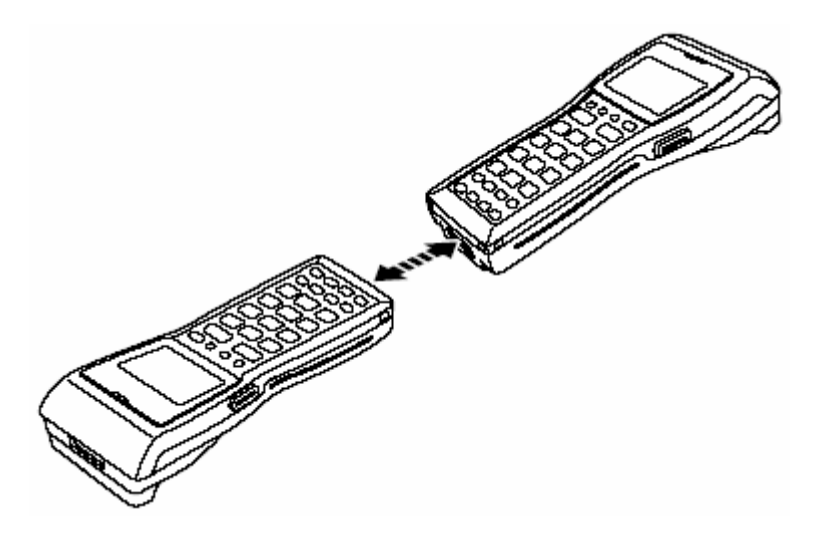

# **Bluetooth**

Интерфейс Bluetooth может быть использован для обмена данными с принтерами, поддерживающими Bluetooth. Передача возможна на расстоянии до трех метров до устройства-получателя при условии отсутствия помех сигналу.

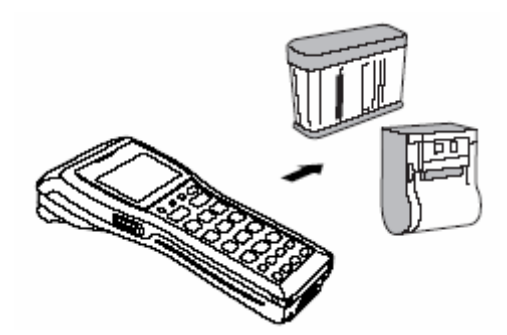

#### **ВАЖНО!**

**Ознакомьтесь со следующими предупреждениями:** 

- **Терминал и Bluetooth-устройство, с которым устанавливается соединение, должны находиться в прямой видимости на расстоянии около 3 м. Максимально возможная для коммуникации дистанция зависит от наличия препятствий распространению сигнала.**
- **Между терминалом и любым электрооборудованием (аудио-видео, цифровые беспроводные телефоны, факсы и т.д.) должно быть не менее двух метров дистанции. Это необходимо,**

<span id="page-20-0"></span>**чтобы избежать наложения помех на сигнал соединения. Особенно обратите внимание на микроволновые печи. Расстояние между терминалом и микроволновой печью должно быть не менее 3м, когда используется беспроводное соединение с Bluetooth-устройствами. Использование Bluetooth может создавать помехи теле- и радио-сигналу в диапазоне УКВ и спутниковой трансляции.** 

- **В областях распространения сильных радиоволн, вблизи источников широковещательного сигнала или трансмиттера беспроводной связи невозможно установление нормального соединения. Необходимо выбрать другое место для организации Bluetooth-соединения.**
- **Интерференция с беспроводными сетями. Из-за того, что Bluetooth и WLAN используют один и тот же частотный диапазон (2,4 ГГц), может возникнуть явление интерференции при близком расположении WLAN-устройства. Это может привести к снижению скорости соединения или даже к невозможности установления Bluetooth-соединения. В таком случае примите следующие меры:** 
	- o **Удалитесь от WLAN-устройства как минимум на 10 метров.**
	- o **Если Вы не можете выдержать дистанцию в 10 метров между терминалом и WLANустройством, выключите либо терминал, либо WLAN.**

#### **Технические характеристики терминала**

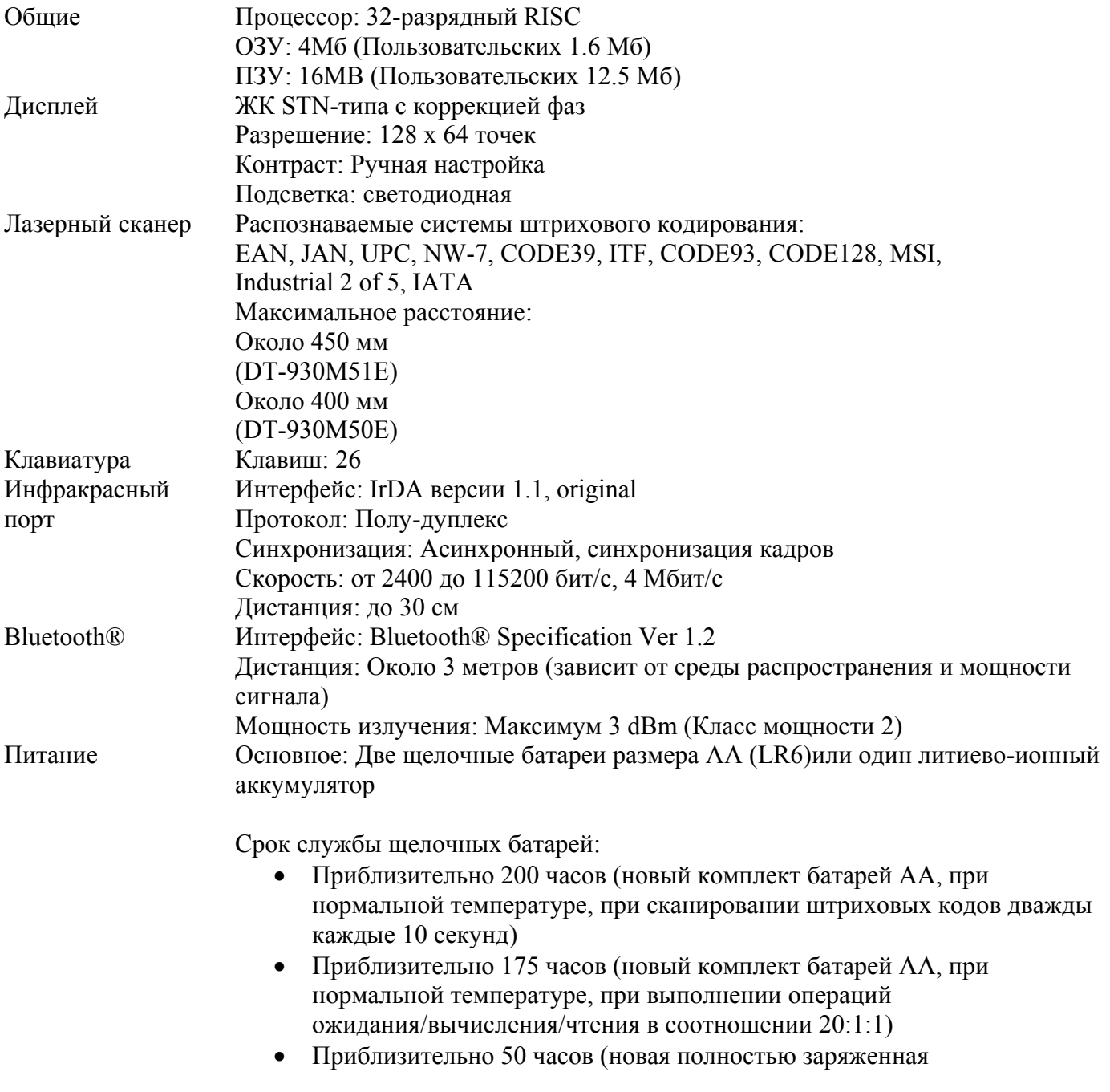

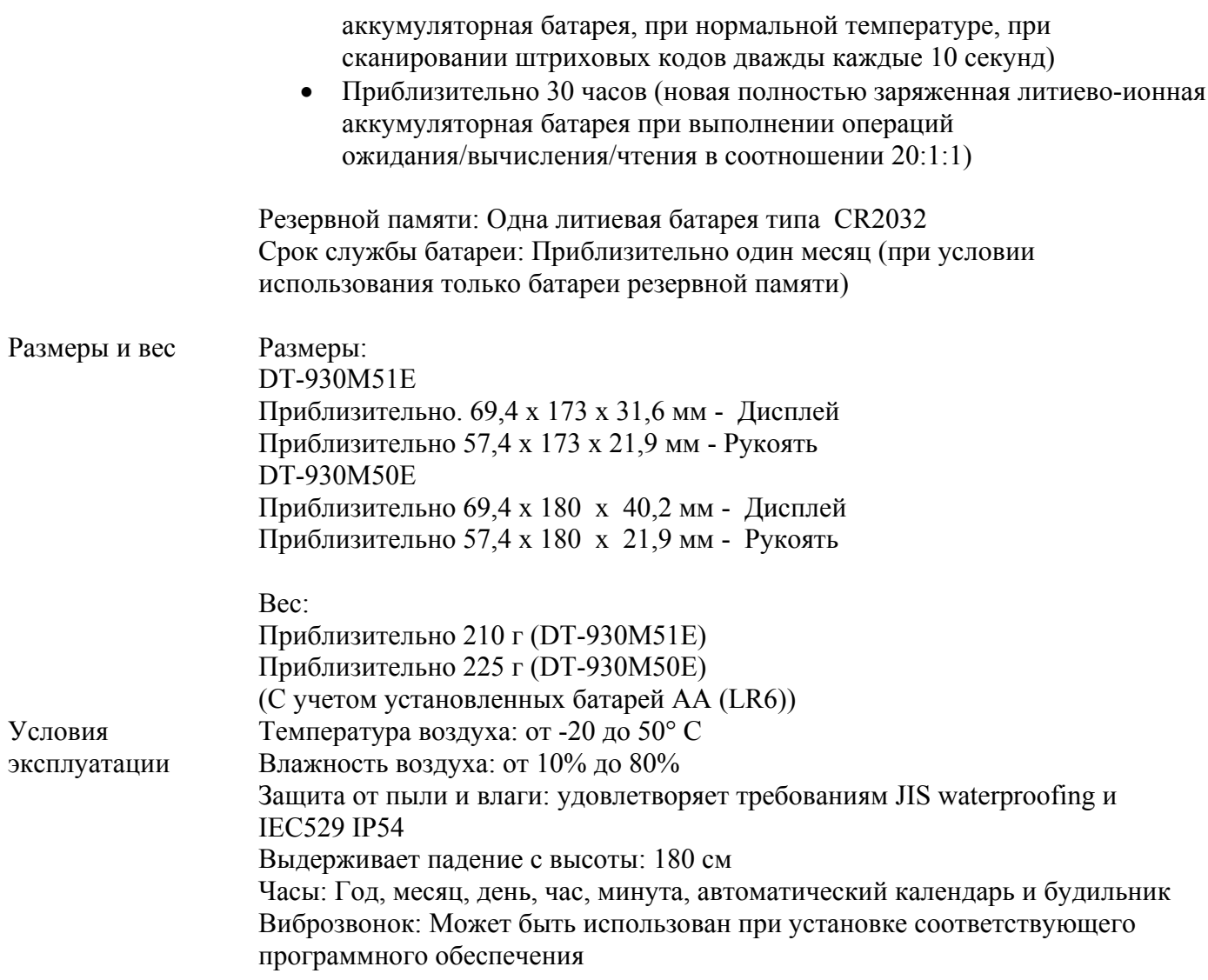

# **Литиево-ионная аккумуляторная батарея (DT-923LIB)**

Емкость: 540 мА/ч Напряжение: 3.6 В Размеры: 29 x 50.2 x 14.5 мм Вес: около 20 г

# <span id="page-22-0"></span>**Основная подставка HA-E60IO**

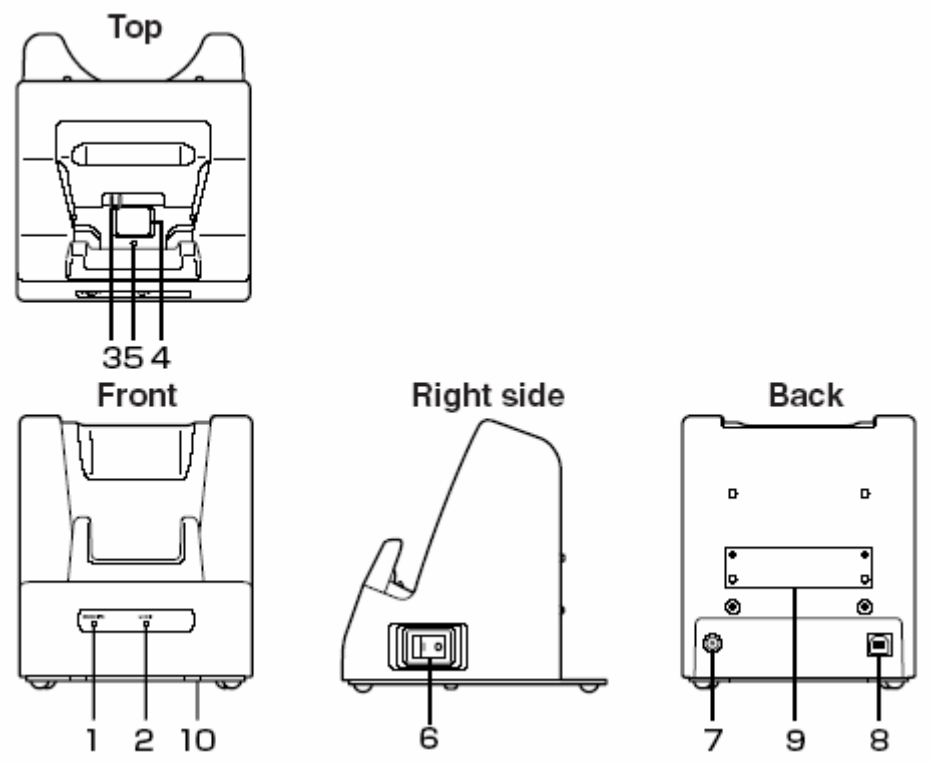

- 1. Светодиодный индикатор питания, показывающий статус заряда батареи и установлен ли DT-930. Не горит: питание выключено. Зеленый: питание включено и DT-930 установлен в подставку. Красный: питание включено, DT-930 неправильно установлен в подставку.
- 2. Индикатор соединения USB.Не горит: нет соединения USB. Зеленый: соединение USB в норме.
- 3. Разъем питания для DT-930. (Для использования с адаптерами сети переменного тока).
- 4. Инфракрасный порт для связи с DT-930.
- 5. Кнопка обнаружения терминала для проверки правильности установки DT-930.
- 6. Выключатель питания.
- 7. Разъем для адаптера сети переменного тока (AD-S15050AE).
- 8. Разъем USB для соединения с ПК и обмена данными. Возможно питание через соединение USB c ПК. Требуется установка специальных драйверов на ПК перед соединением с терминалом.
- 9. Место соединения с настенным крепежом..
- 10. Настольное основание. Снимается при монтаже на стену.

# **Установка подставки HA-E60IO**

- 1 Убедитесь, что кнопка питания находится в положении «Выключено», и подсоедините шнур адаптера сети переменного тока (AD-S15050AE) к разъему питания, расположенному на задней стороне подставки.
- 2

Подключите шнур питания до включения адаптера в розетку сети переменного тока.

3

Подключите USB-кабель (DT-380USB) к порту USB на задней стороне подставки и к персональному компьютеру.

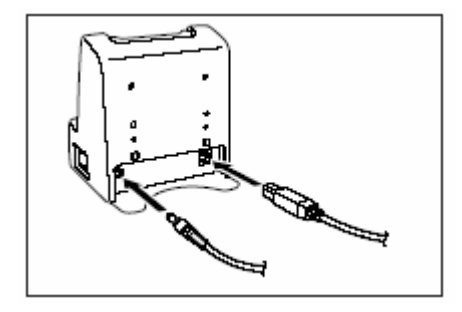

- <span id="page-23-0"></span>4 При установке DT-930 следите за тем чтобы инфракрасные порт терминала, расположенный в его нижней части, и порт подставки были расположены на одной линии.
- 5 Включите питание подставки. Индикатор питания на лицевой стороне подставки загорится зеленым светом, если терминал DT-930 расположен в подставке.

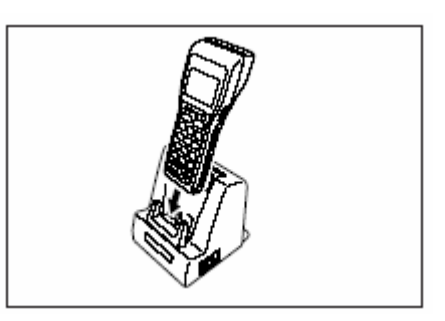

# **Соединение с ПК без использования блока питания от сети переменного тока**

- Существует возможность запитать подставку от ПК через USB-кабель. Таким образом, можно использовать подставку без питания от адаптера сети переменного тока.
- При питании подставки от ПК через USB-кабель терминал DT-930 питается от своих батарей. Поэтому при разряде батарей и появлении соответствующего сообщения на дисплее терминала DT-930 замените батареи - это обеспечит надежную передачу данных. Используйте ПК, поддерживающие USB-соединение с мощными устройствами.
- Некоторые компьютеры не могут обеспечить устойчивое питание, в таком случае используйте адаптер сети переменного тока.

#### **ВАЖНО!**

- **Вставляйте терминал DT-930 в подставку HA-E60IO аккуратно, пока не загорится зеленый светодиод на лицевой панели подставки, иначе будет невозможно установить соединение с ПК.**
- **Не допускайте короткого замыкания контактов питания для терминала.**
- **Для бесперебойной связи не допускайте тряски и ударов по подставке или терминалу при передаче данных через интерфейс USB.**
- **Инфракрасный порт высокочувствительное коммуникационное устройство. Для корректной работы во время передачи данных избегайте использования поблизости от терминала устройств, излучающих радиоволны (например, сотовых телефонов). Переместите такие устройства подальше от терминала DT-930 (сотовые телефоны должны располагаться не ближе 30 см)**
- **Подставка HA-E60IO не обладает функцией подзарядки аккумуляторной батареи, устанавливаемой в DT-930**
- **Подставка HA-E60IO не поддерживает терминалы серии DT-900**

#### **Монтаж на стене**

1 Открутите шурупы и снимите настольное основание, закрепленное с нижней стороны подставки.

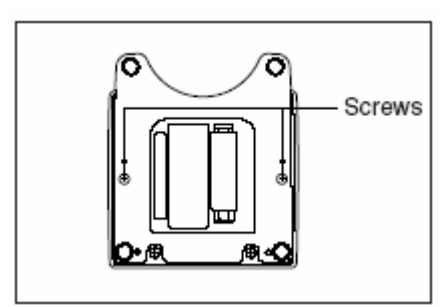

<span id="page-24-0"></span>2 Прикрутите кронштейн к терминалу шурупами.

- 3 Для верхнего отверстия кронштейна прикрутите на стене прилагаемый шуруп. Не закручивайте шуруп полностью, оставьте выступ в 2мм.
- 4 Закрепите кронштейн на стене с помощью ввернутого шурупа.

5 Вкрутите шуруп в верхнюю часть нижнего отверстия кронштейна.

6 Затяните оба шурупа.

#### **Снятие настенного крепежа**

- 1. Ослабьте оба верхний и нижний шурупы.
- 2. Движением вверх снимите кронштейн.

**Важно! Проверьте прочность крепления кронштейна после установки подставки на стену.** 

#### **Характеристики подставки HA-E60IO**

Инфракрасный порт Интерфейс: IrDA версии 1.1 Синхронизация: Асинхронный, синхронизация кадров Скорость: до 4 Мбит/с Интерфейс USB Стандарт: USB версии 1.1. Скорость: до 12 Мбит/с Питание Источники: Адаптер сети переменного тока AD-S15050AE USB

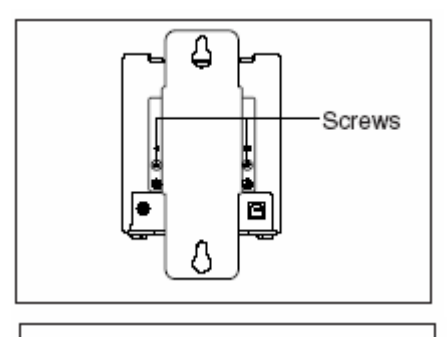

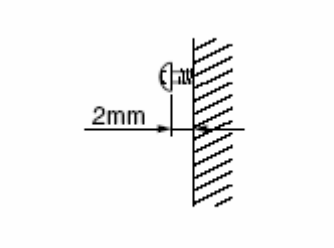

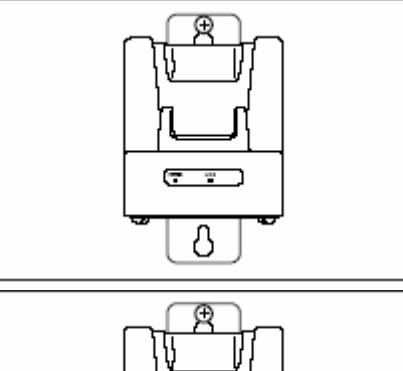

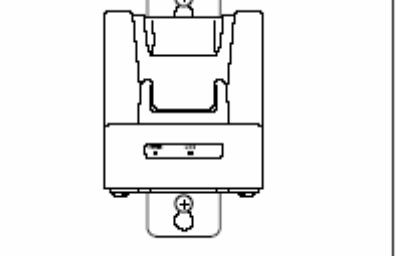

<span id="page-25-0"></span>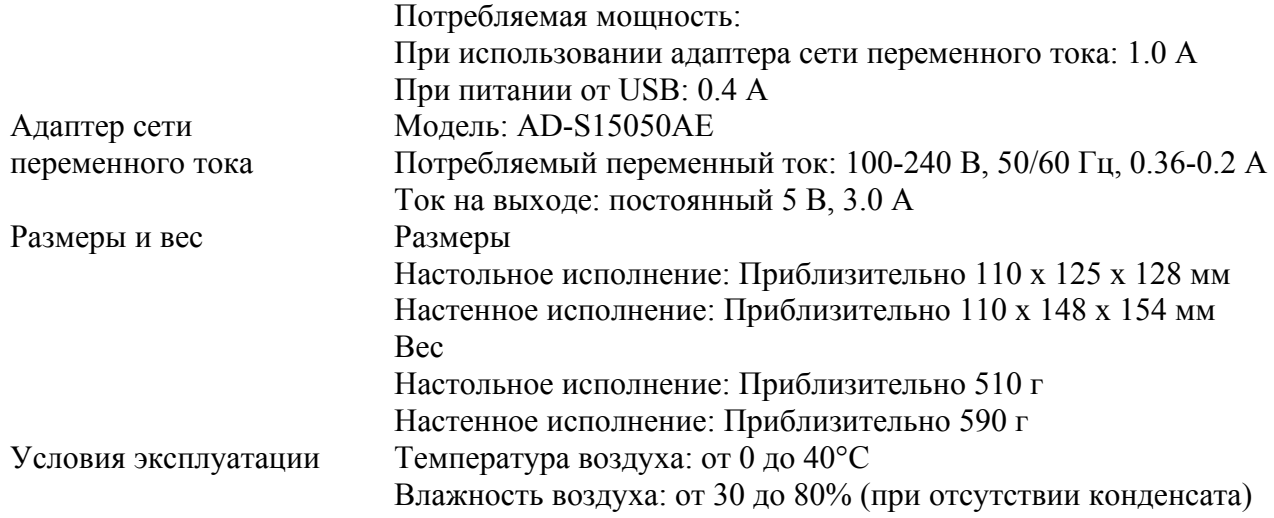

# **Основная [подставка](#page-22-0) DT-960IOE**

Основная подставка DT-960IOE предоставляет возможность обмена данными между терминалом и персональным компьютером. С помощью кабеля DT-788RSC (6-6 pin) можно объединить до 16 подставок DT-960IOE . А одним из кабелей DT-782RSC/DT-783RSC/DT-787AX (RS-232C) можно соединить подставку с персональным компьютером. Основная подставка DT-960IOE может располагаться как на столе, так и на стене. Для крепления на стене используйте специальный кронштейн, поставляемый с подставкой.

# **Общая информация**

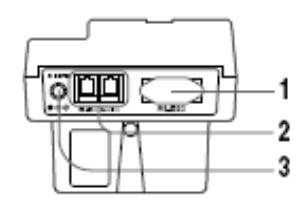

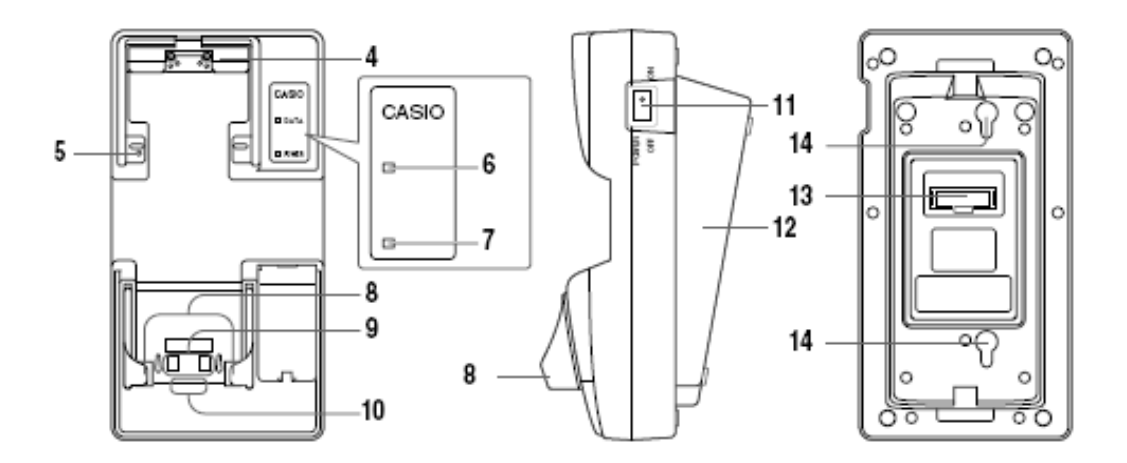

#### <span id="page-26-0"></span>Аксессуары:

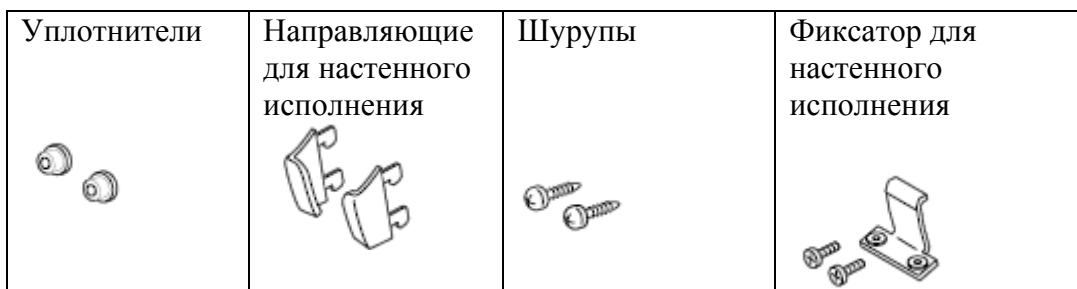

- 1. Интерфейс RS-232C. Для соединения с ПК и обмена данными.
- 2. Интерфейс RS-485. Для объединения нескольких основных подставок.
- 3. Разъем шнура питания от адаптера сети переменного тока.
- 4. Передние направляющие для терминала со сканером, направленным вперед. Следует снять при использовании терминала со сканером, направленным вниз.
- 5. Кнопка обнаружения терминала для проверки правильности установки DT-930.
- 6. Индикатор соединения. Не горит: соединения нет. Мигает зеленым светом осуществляется соединение.
- 7. Индикатор питания и установки терминала. Не горит нет питания, красный питание включено, но терминал не установлен, зеленый – питание включено, терминал установлен.
- 8. Направляющие для установки терминала на подставку в настольном исполнении.
- 9. Разъем питания для терминала.
- 10. Инфракрасный порт.
- 11. Выключатель питания подставки.
- 12. Основание для подставки. При монтаже на стену следует перевернуть.
- 13. Переключатели конфигуратора подставки.
- 14. Углубления для монтажа на стену.

#### **Использование терминала со сканером, ориентированным вниз**

При использовании терминала со сканером, направленным вниз, следует снять передние направляющие (п. 4 на предыдущем рисунке). Для этого отверткой открутите два шурупа:

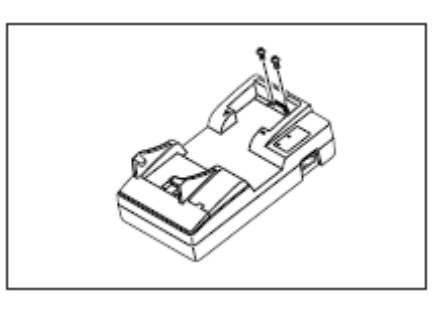

# **Установка подставки DT-960IOE**

Перед установлением связи с терминалом необходимо включить подставку DT-960IOE в электросеть, используя адаптер сети переменного тока, затем нажать кнопку включения. Терминал запитывается от подставки, в которую установлен.

1 Удалите две направляющие для терминала, установленные на подставке, как показано на рисунке.

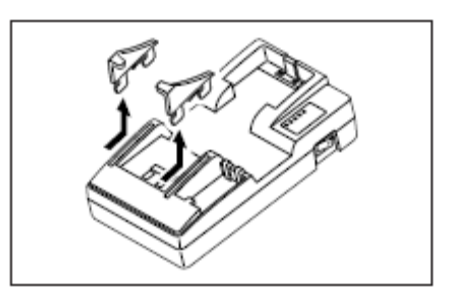

- 2 Установите направляющие для настольной конфигурации, идущие в комплекте с терминалом, как показано на рисунке.
- 3 Воткните адаптер сети переменного тока в розетку.
- 4 Убедившись, что кнопка питания подставки находится в 5 положении «Выключено», воткните шнур питания от адаптера в разъем, расположенный в верхней части подставки.
	- При выключенном питании подставки и персонального компьютера присоедините один из кабелей RS-232C (DT-782RSC, DT-783RSC, DT-787AX) к разъему RS-232C в верхней части подставки. Другой конец кабеля воткните в разъем RS-232C персонального компьютера. Если разъем RS-232C терминала не используется, закройте его крышкой.
- 6 Включите питание подставки. Индикатор питания загорится красным светом.
- 7 Установите терминал на подставку, убедившись, что инфракрасные порты терминала и подставки находятся напротив друг друга. Цвет индикатора питания подставки изменится на зеленый, если соединение будет установлено. Индикатор соединения замигает зеленым светом во время передачи данных.

#### **ВАЖНО!**

- **Инфракрасный порт высокочувствительное коммуникационное устройство. Для корректной работы во время передачи данных избегайте использования поблизости от терминала устройств, излучающих радиоволны (например, сотовых телефонов). Переместите такие устройства подальше от терминала DT-930 (сотовые телефоны должны располагаться не ближе 30 см).**
- **Устанавливайте направляющие терминала для настольной и настенной конфигурации правильно. На каждой направляющей, идущей в комплекте с терминалом, напечатана литера, соответствующая расположению ("L" - левая, "R" - правая). Направляющие для настольной и для настенной конфигурации отличаются, устанавливайте их по назначению. Использование подставки со стандартными предустановленными направляющими с терминалом DT-930 может привести к сбою связи или отсутствию подзарядки аккумуляторной батареи терминала.**
- **Направляющие для терминалов серии DT-900 подходят и для DT-930.**

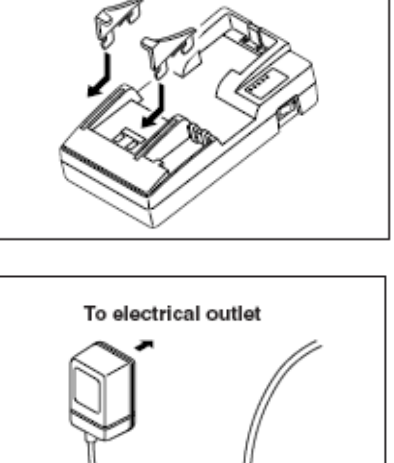

Power switch (OFF)

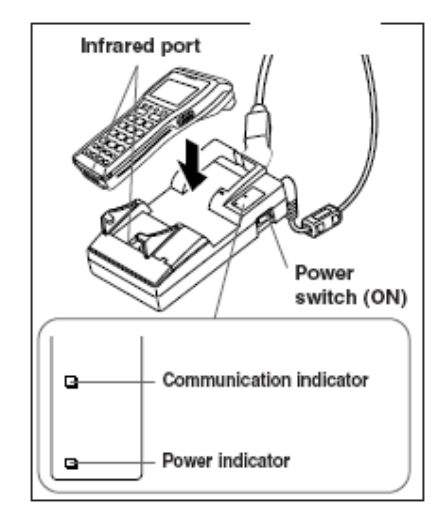

#### <span id="page-28-0"></span>**Последовательное соединение нескольких подставок DT-960IOE**

Используя кабель DT-788RSC (6-6 pin), можно объединить до 16 основных подставок DT-960IOE в последовательную конфигурацию, позволяющую осуществлять обмен данными между несколькими терминалами и персональным компьютером.

Соедините кабелем DT-788RSC разъем RS-485-1 на одной подставке и разъем RS- 485-2 на другой подставке, с которой устанавливается последовательное соединение.

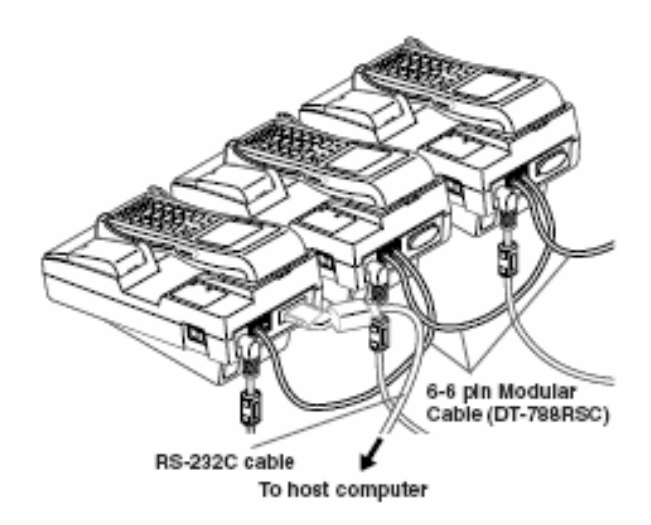

#### **Установка переключателей конфигуратора**

Следующая таблица содержит различные настройки, осуществляемые с помощью переключателей конфигуратора, расположенного на задней панели подставки DT-960IOE.

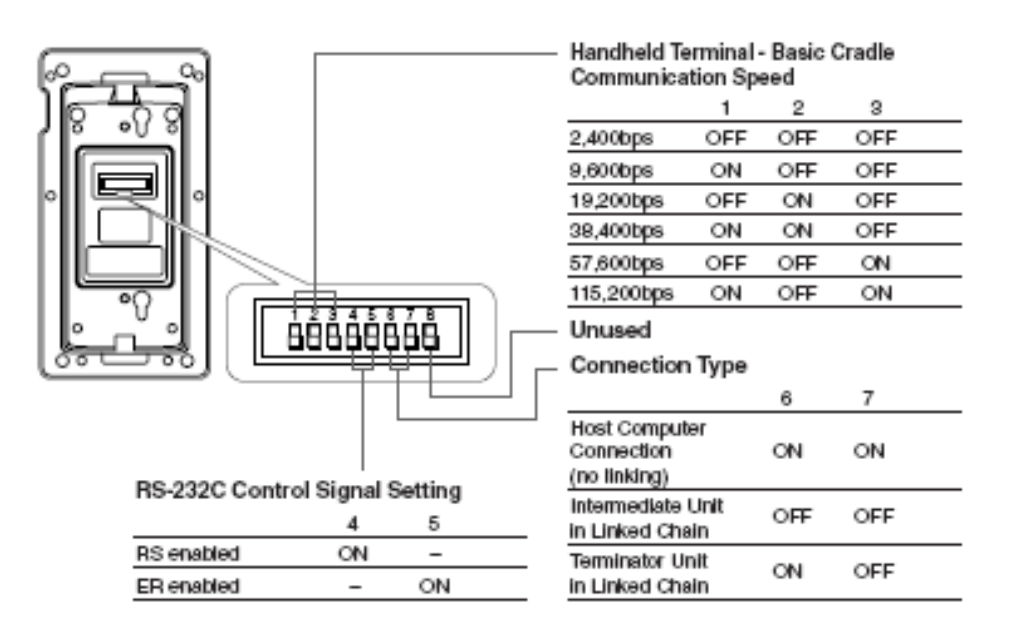

Переключатели 1,2,3 – скорость соединения между терминалом и подставкой.

- 4,5 Настройка контрольного сигнала
- 6,7 Тип соединения
- 8 Не используется

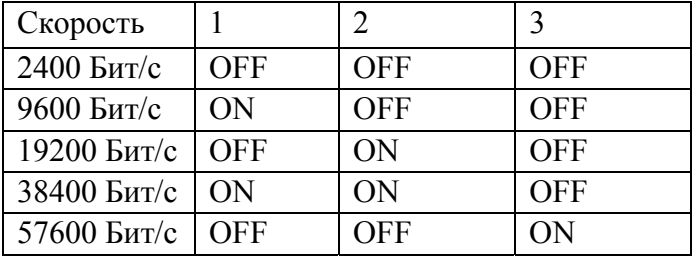

<span id="page-29-0"></span>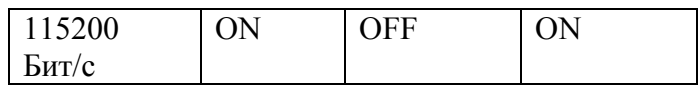

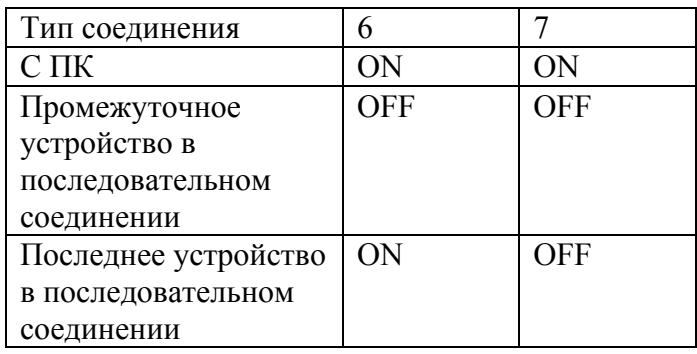

#### Важно!

Другие настройки, не показанные здесь, предназначены для специальных режимов и не должны Вами использоваться.

#### **Характеристики подставки DT-960IOE**

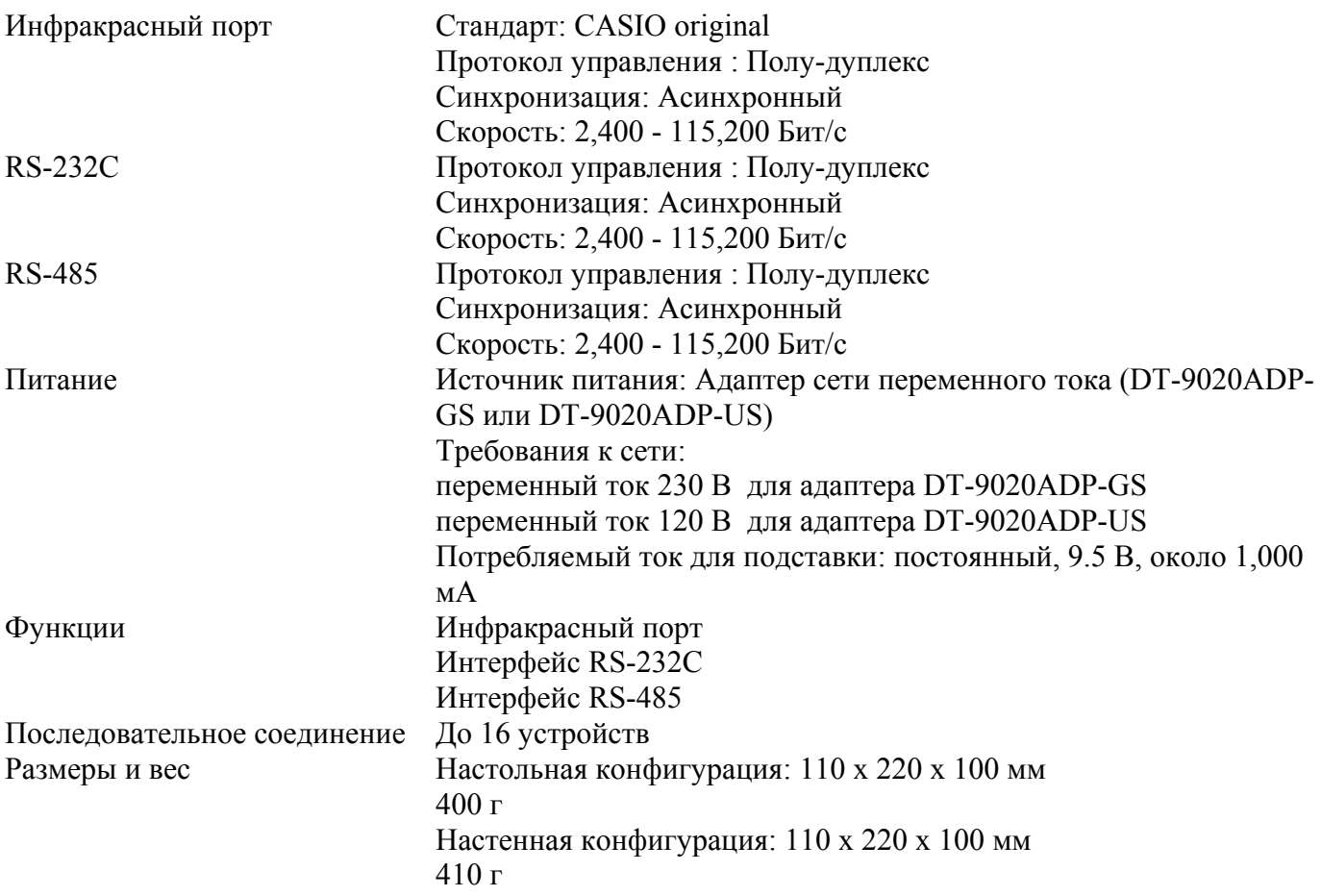

# **Подставка-сателлит DT-964IOE**

Подставка-сателлит DT-964IOE предоставляет возможность обмена данными между терминалом и ПК, а также может использоваться как зарядное устройство для литиево-ионного аккумулятора терминала. Для соединения подставки-сателлита DT-964IOE с ПК используется один из кабелей DT-881RSC/DT-882RSC/DT-883RSC/DT-887AX/AXA (RS-232C). Подставка может быть как в настольном, так и в настенном варианте исполнения. В настенном исполнении применяется кронштейн, которым комплектуется подставка.

# **Общая информация**

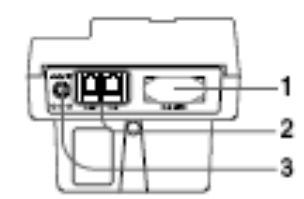

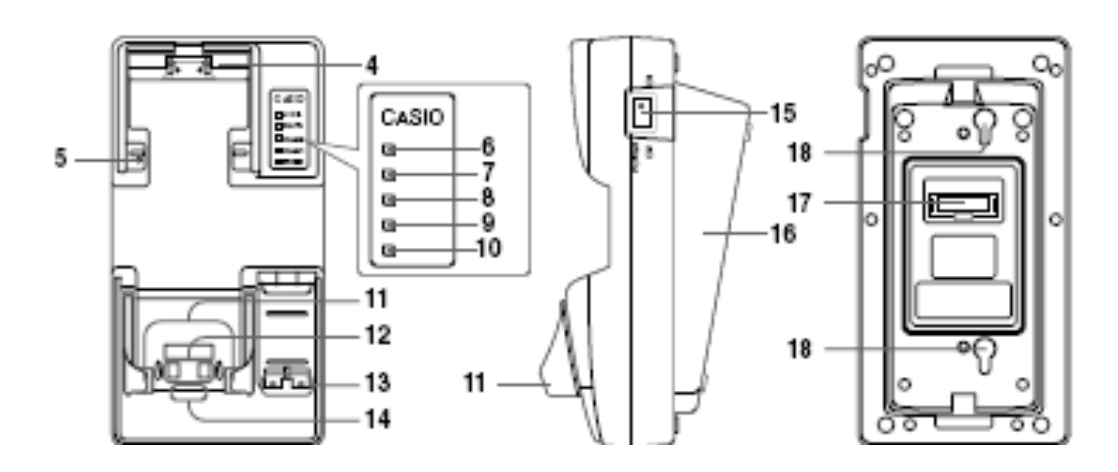

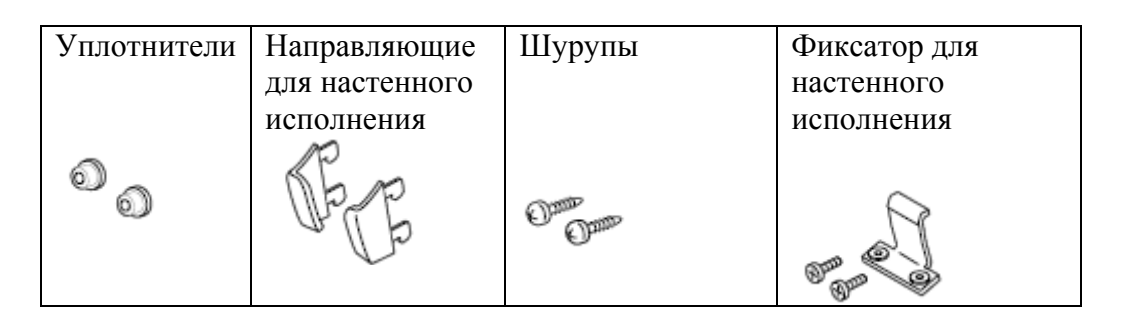

- 1. Интерфейс RS-232C для соединения с ПК.
- 2. Интерфейс RS-422 для соединения с несколькими подставками-сателлитами.
- 3. Разъем для подключения адаптера сети переменного тока.
- 4. Передние направляющие для терминала со сканером, направленным вперед. Следует снять при использовании терминала со сканером, направленным вниз.
- 5. Кнопка обнаружения терминала для проверки правильности установки DT-930.
- 6. Индикатор рабочего состояния. Не горит все терминалы, установленные на подставки-сателлиты лишены связи. Зеленый – нормальное функционирование всех терминалов.
- 7. Индикатор соединения. Не горит: соединения нет. Мигает зеленым светом осуществляется соединение. Красный – ошибка связи с подставкой-сателлитом.
- 8. Индикатор заряда запасной аккумуляторной батареи. Не горит батарея не заряжается или неисправность батареи. Красный – зарядка аккумуляторной батареи терминала. Зеленый – батарея заряжена полностью.
- 9. Индикатор заряда литиево-ионной аккумуляторной батареи, установленной в терминале. Не горит батарея не заряжается или неисправность или отсутствие аккумуляторной батареи в терминале. Красный – идет зарядка. Зеленый – батарея заряжена полностью.
- 10. Индикатор питания и установки терминала. Не горит нет питания, красный питание включено, но терминал не установлен, зеленый – питание включено, терминал установлен.
- 11. Направляющие для установки терминала на подставку в настольном исполнении.
- 12. Контакты питания/заряда для терминала
- 13. Контакты для заряда запасной аккумуляторной батареи.
- 14. Инфракрасный порт для связи с терминалом.
- 15. Выключатель питания подставки.
- 16. Основание для подставки. При монтаже на стену следует перевернуть.
- <span id="page-31-0"></span>17. Переключатели конфигуратора подставки.
- 18. Углубления для монтажа на стену.

#### **Использование терминала со сканером, ориентированным вниз**

При использовании терминала со сканером, направленным вниз, следует снять передние направляющие (п. 4 на предыдущем рисунке). Для этого отверткой открутите два шурупа:

# **Установка подставки DT-964IOE**

Перед установлением связи с терминалом необходимо включить подставку-сателлит DT-964IOE в электросеть, используя адаптер сети переменного тока, затем нажать кнопку включения. Терминал запитывается от подставки, в которую установлен.

1 Удалите две направляющие для терминала, установленные на подставке, как показано на рисунке.

- 2 Установите направляющие для настольной конфигурации, идущие в комплекте с терминалом, как показано на рисунке.
- 3 Воткните адаптер сети переменного тока в розетку.
- 4 Убедившись, что кнопка питания подставки находится в положении «Выключено», воткните шнур питания от адаптера в разъем, расположенный в верхней части подставки.

5

При выключенном питании подставки и персонального компьютера присоедините один из кабелей RS-232C (DT-881RSC, DT-882RSC, DT-883RSC, DT- 887AX/AXA) к разъему RS-232C в верхней части подставки. Другой конец кабеля воткните в разъем RS-232C персонального компьютера. Если разъем RS-232C терминала не

6 используется, закройте его крышкой.

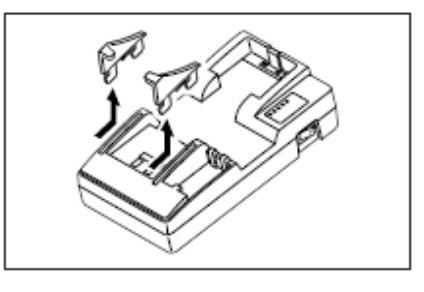

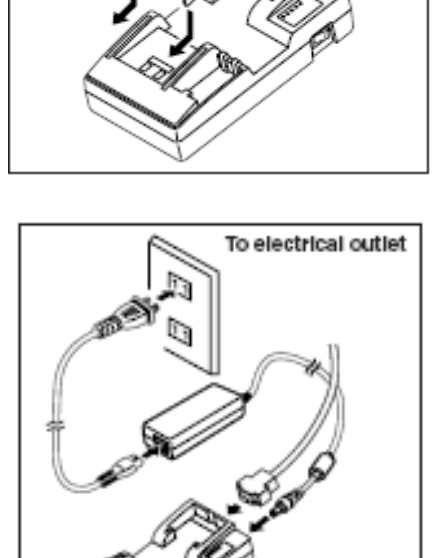

Power switch (OFF)

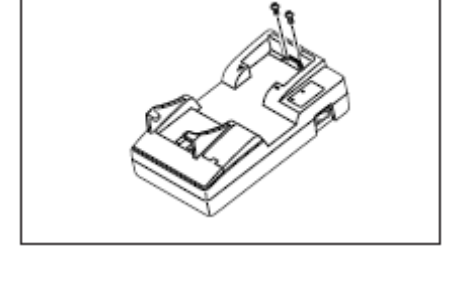

<span id="page-32-0"></span>Включите питание подставки. Индикатор питания загорится красным светом.

7 Установите терминал на подставку, убедившись, что инфракрасные порты терминала и подставки находятся напротив друг друга. Цвет индикатора питания подставки изменится на зеленый, если соединение будет установлено. Индикатор соединения замигает зеленым светом во время передачи данных.

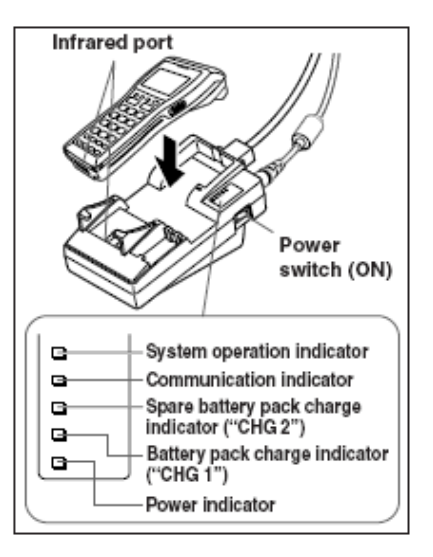

#### **ВАЖНО!**

- **Инфракрасный порт высокочувствительное коммуникационное устройство. Для корректной работы во время передачи данных избегайте использования поблизости от терминала устройств, излучающих радиоволны (например, сотовых телефонов). Переместите такие устройства подальше от терминала DT-930 (сотовые телефоны должны располагаться не ближе 30 см).**
- **Устанавливайте направляющие терминала для настольной и настенной конфигурации правильно. На каждой направляющей, идущей в комплекте с терминалом, напечатана литера, соответствующая расположению ("L" - левая, "R" - правая). Направляющие для настольной и для настенной конфигурации отличаются, устанавливайте их по назначению. Использование подставки со стандартными предустановленными направляющими с терминалом DT-930 может привести к сбою связи или отсутствию подзарядки аккумуляторной батареи терминала.**
- **Направляющие для терминалов серии DT-900 подходят и для DT-930.**

#### **Зарядка аккумуляторной батареи, установленной в терминале**

Данная процедура проводится, когда в терминале установлена литиево-ионная аккумуляторная батарея.

- 1 Включите питание подставки и убедитесь, что её индикатор питания горит красным светом.
- 2 Установите терминал на подставку, совместив контакты в нижней части терминала и контакты на подставке. Индикатор питания на подставке загорится зеленым светом, если терминал правильно установлен. Индикатор зарядки "CHG 1" загорится красным светом, когда начнется процесс зарядки аккумулятора.

Индикатор зарядки батареи ("CHG 1").

Красный свет: идет зарядка аккумулятора Зеленый: аккумулятор заряжен Когда индикатор загорается красным светом, а через несколько секунд гаснет, это означает неисправность батареи.

Время зарядки: приблизительно 6 часов

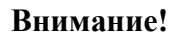

**Температурный режим работы аккумуляторной батареи, используемой в терминале сбора данных: Функционирование: от -20 до +50°C Зарядка: от 0 до +40°C** 

**Хранение: от -20 до +60°C** 

**Несоответствие температурного режима описанным диапазонам может привести к сокращению срока службы аккумуляторной батареи, ухудшению ее работы, а также к течи и перегреву.** 

#### **Важно!**

- **Если индикатор зарядки не загорается, выньте батарею и вставьте вновь. Если это не решит проблему, то, значит, батарея неисправна и требует замены.**
- **Используйте только рекомендуемые аккумуляторные батареи.**
- **Аккумуляторы разряжаются естественным образом, даже если они не установлены в терминал. Используйте аккумуляторную батарею сразу после зарядки.**
- **Содержите контакты подставки, терминала и аккумуляторной батареи в чистоте, периодически протирая их сухой тряпкой или ватой, это улучшит качество процесса зарядки.**

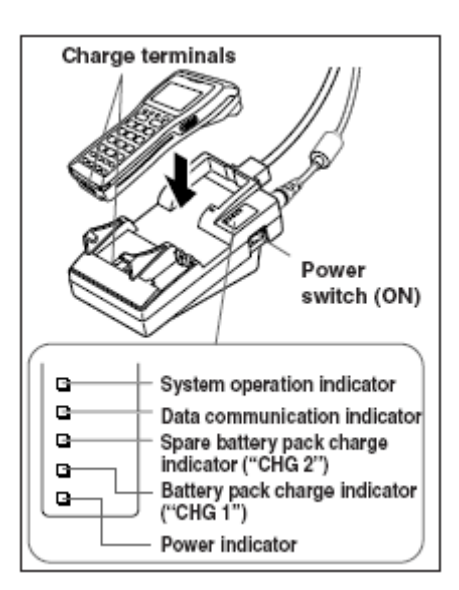

# <span id="page-34-0"></span>**Зарядка запасной литиево-ионной аккумуляторной батареи**

- 1 Включите питание подставки-сателлита. Индикатор питания загорится красным.
- 2 Вставьте аккумуляторную батарею в гнездо подставки для зарядки запасной батареи, точно сопоставив контакты с боковой и тыльной сторон батареи с контактами в гнезде. Индикатор зарядки запасной аккумуляторной батареи ("CHG 2") загорится красным – зарядка началась.

Индикатор зарядки запасной аккумуляторной батареи ("CHG 2"):

Красный свет: идет зарядка (или ожидание зарядки, если батарея в терминале заряжается) Зеленый свет: зарядка выполнена

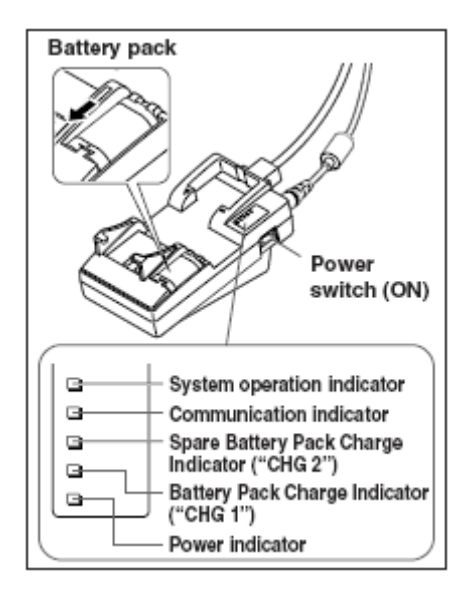

- Когда индикатор загорается красным светом, а через несколько секунд гаснет, это означает неисправность батареи.
- Одновременная зарядка батареи, установленной в терминале, и запасной батареи невозможна. В первую очередь заряжается батарея терминала.

#### **ВНИМАНИЕ!**

**Температурный режим работы аккумуляторной батареи, используемой в терминале сбора данных: Функционирование: от -20 до +50°C** 

**Зарядка: от 0 до +40°C Хранение: от -20 до +60°C** 

**Несоответствие температурного режима описанным диапазонам может привести к сокращению срока службы аккумуляторной батареи, ухудшению ее работы, а также к течи и перегреву.** 

#### **ВАЖНО!**

- **Если индикатор зарядки не загорается, выньте батарею и вставьте вновь. Если это не решит проблему, то, значит, батарея неисправна и требует замены.**
- **Используйте только рекомендуемые аккумуляторные батареи.**
- **Аккумуляторы разряжаются естественным образом, даже если они не установлены в терминал. Используйте аккумуляторную батарею сразу после зарядки.**
- **Содержите контакты подставки, терминала и аккумуляторной батареи в чистоте, периодически протирая их сухой тряпкой или ватой, это улучшит качество процесса зарядки.**

#### **Последовательное соединение нескольких подставок DT-964IOE**

Используя кабель DT-888RSC 6-6 pin, Вы можете объединить 7 подставок-сателлитов в последовательную конфигурацию, что позволит осуществлять обмен данными между несколькими терминалами и ПК через подставки.

Для этого соедините разъем C-OUT ближайшей к ПК подставки с разъемом C-IN следующей в последовательной конфигурации подставки.

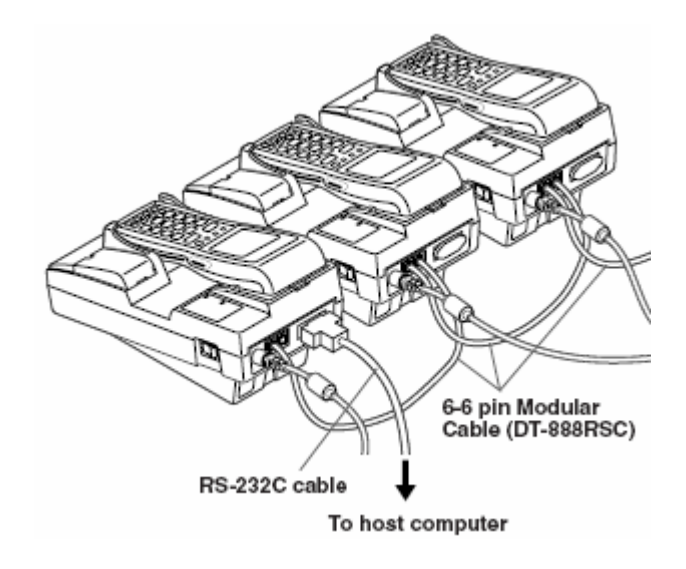

#### **Установка переключателей конфигуратора**

Следующая таблица содержит различные настройки, осуществляемые с помощью переключателей конфигуратора, расположенного на задней панели подставки DT-964IOE.

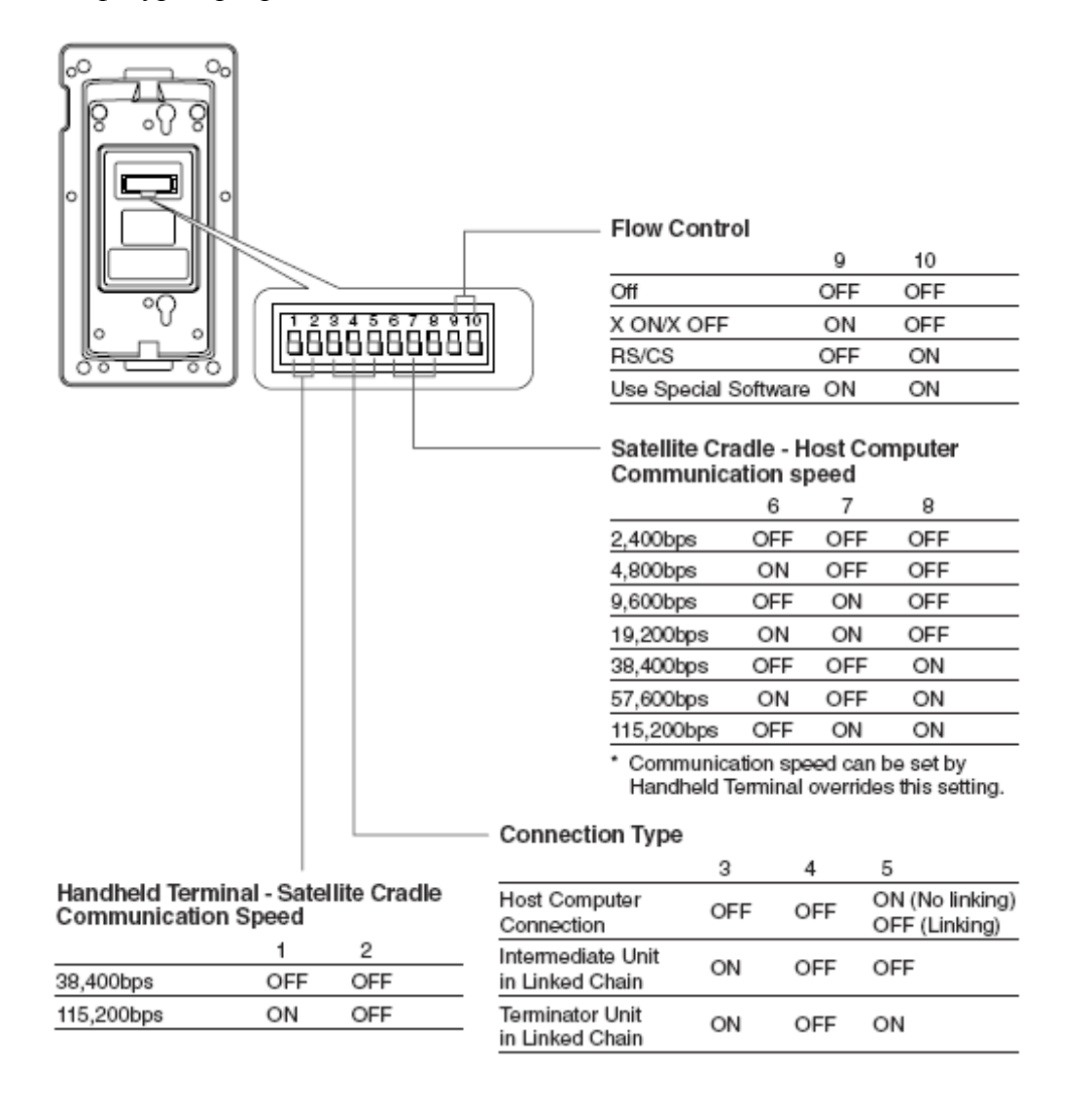

Переключатели:

- 1, 2 скорость соединения между терминалом и подставкой.
- 3, 4, 5 тип соединения
- 6, 7, 8 скорость соединения подставки и ПК
- 9. 10 управление соединением

<span id="page-36-0"></span>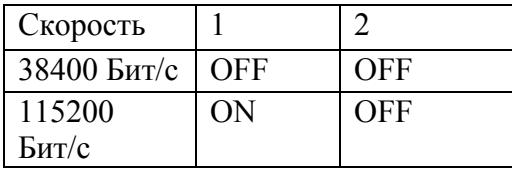

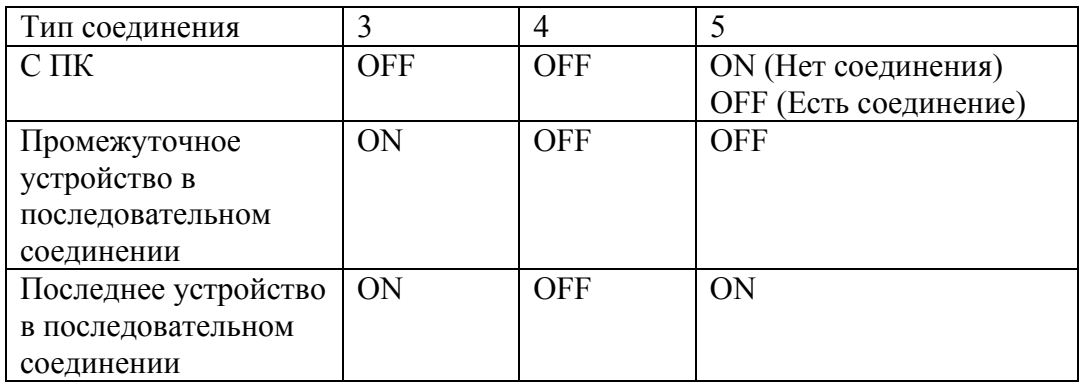

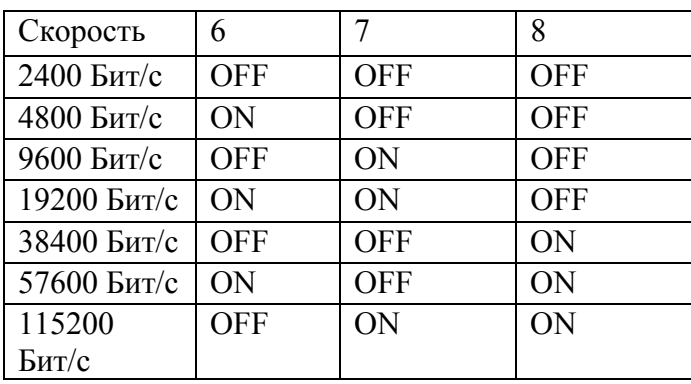

\* Скорость соединения с ПК, установленная терминалом, может отличаться от данной настройки.

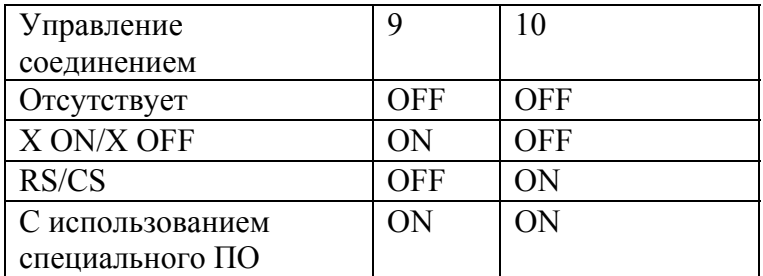

#### **Важно!**

**Другие настройки, не показанные здесь, предназначены для специальных режимов и не должны Вами использоваться.** 

### **Характеристики подставки DT-964IOE**

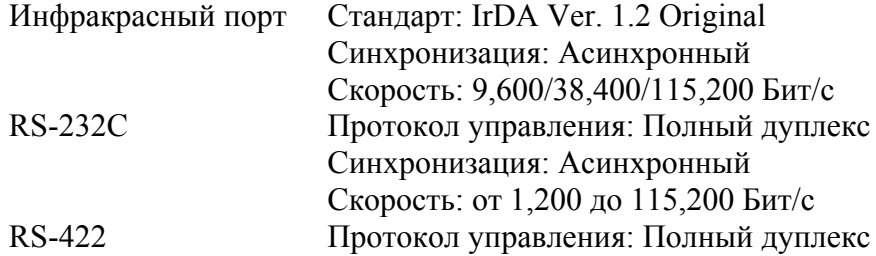

<span id="page-37-0"></span>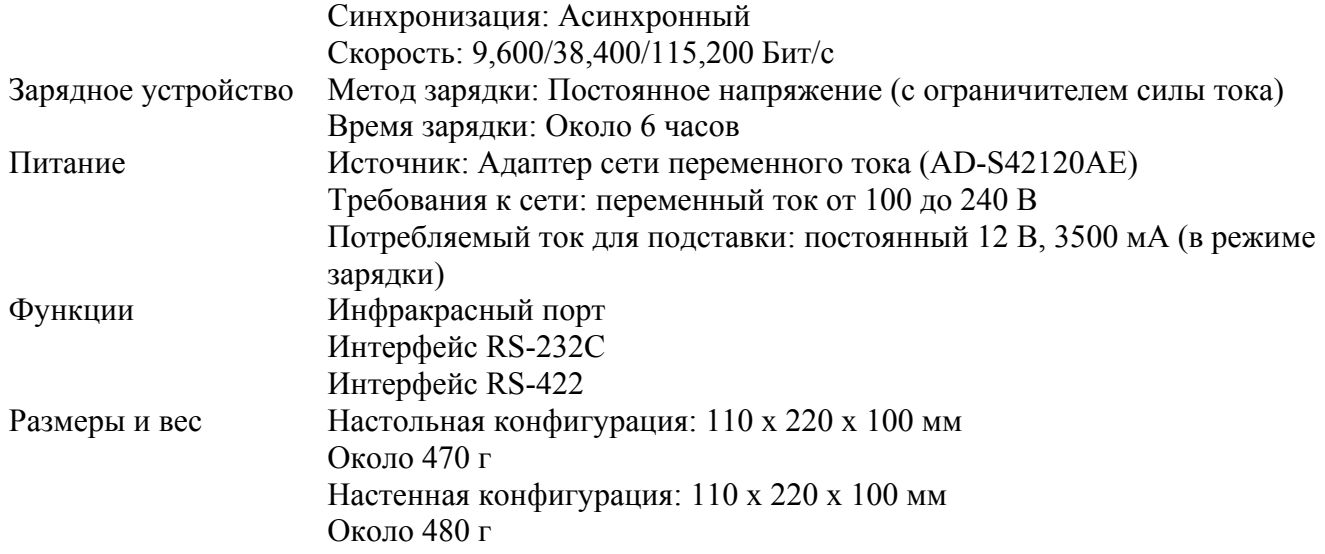

# **Зарядное устройство DT-969CHGE**

Зарядное устройство DT-969CHGE позволяет заряжать аккумуляторную батарею в терминале и отдельную запасную батарею DT-923LIB, вставленную в специальное гнездо. Зарядное устройство исполняется как в настольном, так и в настенном вариантах. В настенном исполнении применяется кронштейн, которым комплектуется зарядное устройство.

# **Общая информация**

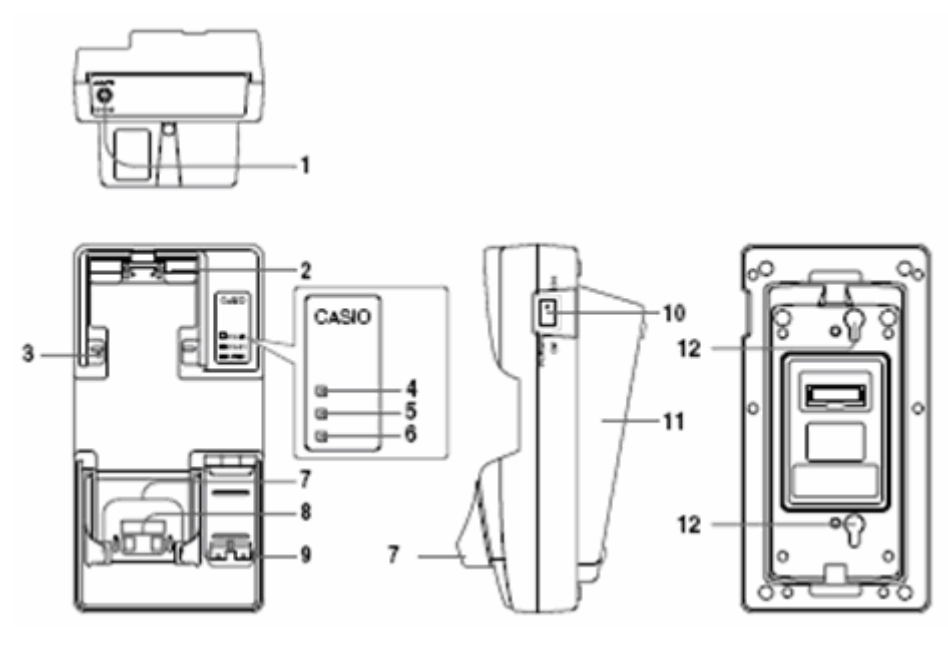

Аксессуары:

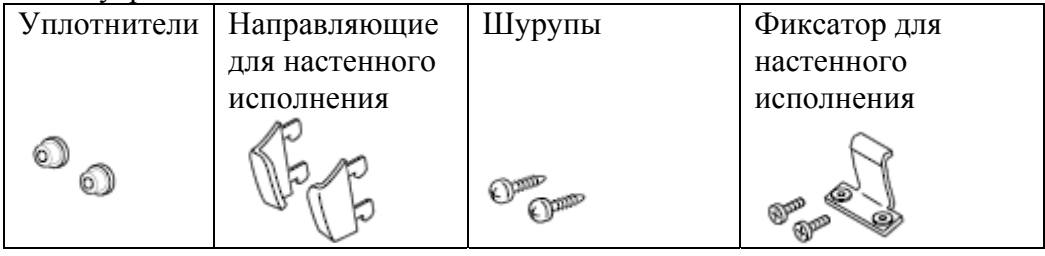

1. Разъем шнура питания от адаптера сети переменного тока.

- <span id="page-38-0"></span>2. Передние направляющие для терминала со сканером, направленным вперед. Следует снять при использовании терминала со сканером, направленным вниз.
- 3. Кнопка обнаружения терминала для проверки правильности установки DT-930 в зарядное устройство.
- 4. Индикатор заряда запасной аккумуляторной батареи. Не горит батарея не заряжается или неисправность батареи. Красный – зарядка аккумуляторной батареи терминала (или ожидание окончания заряда батареи терминала). Зеленый – батарея заряжена полностью.
- 5. Индикатор заряда литиево-ионной аккумуляторной батареи, установленной в терминале. Не горит – батарея не заряжается или неисправность или отсутствие аккумуляторной батареи в терминале. Красный – идет зарядка. Зеленый – батарея заряжена полностью.
- 6. Индикатор питания и установки терминала. Не горит нет питания, красный питание включено, но терминал не установлен, зеленый – питание включено, терминал установлен.
- 7. Направляющие для установки терминала на зарядное устройство в настольном исполнении.
- 8. Разъем питания для терминала.
- 9. Разъем питания для зарядки запасной батареи.
- 10. Выключатель питания зарядного устройства.
- 11. Основание для зарядного устройства. При монтаже на стену следует перевернуть.
- 12. Углубления для монтажа на стену.

#### **Использование терминала со сканером, ориентированным вниз**

При использовании терминала со сканером, направленным вниз, следует снять передние направляющие (п. 2 на предыдущем рисунке). Для этого отверткой открутите два шурупа:

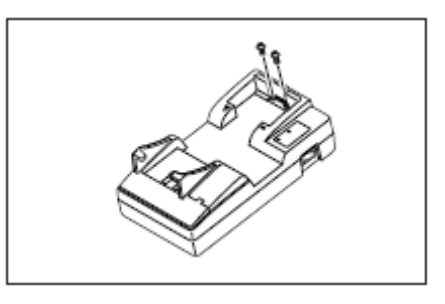

# **Установка зарядного устройства DT-969CHGE**

Для подключения зарядного устройства DT-969CHGE к электросети используйте только рекомендуемый адаптер. Перед зарядкой батареи убедитесь в подключении адаптера и включении терминала.

- 1 Удалите две направляющие, установленные на зарядном устройстве, как показано на рисунке.
- 2 Установите направляющие для настольной конфигурации, идущие в комплекте с терминалом, как показано на рисунке.

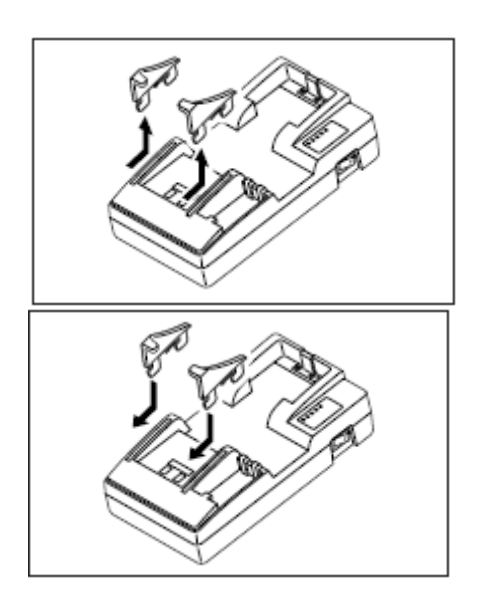

- 3 Воткните адаптер в розетку сети переменного тока
- 4 Выключатель питания зарядного устройства поставьте в положение «Выключено». Воткните шнур от адаптера сети переменного тока в разъем на тыльной стороне устройства.
- 5 Включите питание. Индикатор питания загорится красным светом.

6 Установите терминал на зарядное устройство, точно сопоставив разъемы питания. При корректной установке индикатор питания загорится зеленый светом. Начало зарядки обозначится красным светом индикатора зарядки "CHG 1".

Обозначения индикатора зарядки "CHG 1": Красный – зарядка, зеленый зарядка выполнена, не горит – отсутствует батарея DT-923LIB.

Время зарядки: около 6 часов.

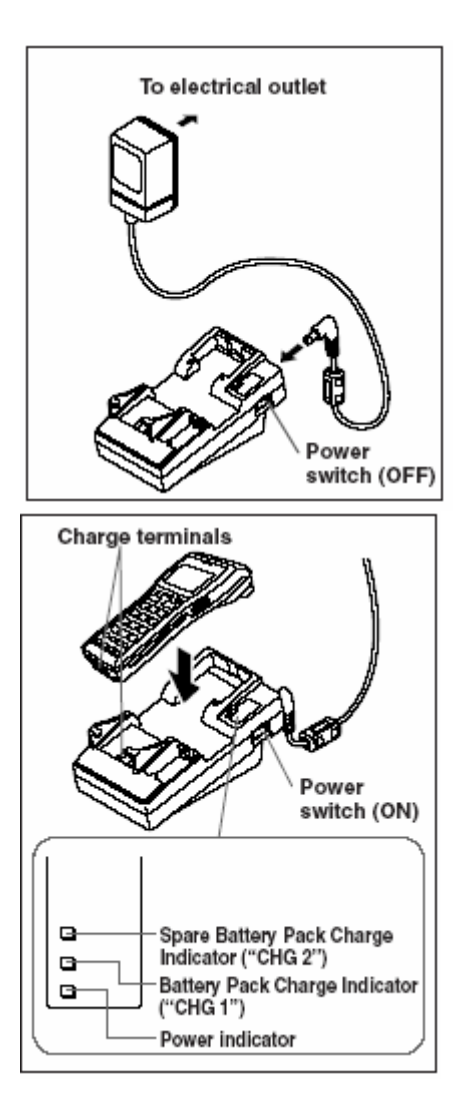

#### **ВНИМАНИЕ!**

**Температурный режим работы аккумуляторной батареи, используемой в терминале сбора данных:** 

**Функционирование: от -20 до +50°C Зарядка: от 0 до +40°C Хранение: от -20 до +60°C** 

**Несоответствие температурного режима описанным диапазонам может привести к сокращению срока службы аккумуляторной батареи, ухудшению ее работы, а также к течи и перегреву.** 

#### **ВАЖНО!**

- **Если индикатор зарядки не загорается, выньте батарею и вставьте вновь. Если это не решит проблему, то, значит, батарея неисправна и требует замены.**
- **Используйте только рекомендуемые аккумуляторные батареи.**
- **Аккумуляторы разряжаются естественным образом, даже если они не установлены в терминал. Используйте аккумуляторную батарею сразу после зарядки.**
- **Содержите контакты зарядного устройства, терминала и аккумуляторной батареи в чистоте, периодически протирая их сухой тряпкой или ватой, это улучшит качество процесса зарядки.**
- **Устанавливайте направляющие терминала для настольной и настенной конфигурации правильно. На каждой направляющей, идущей в комплекте с терминалом, напечатана литера, соответствующая расположению ("L" - левая, "R" - правая). Направляющие для настольной и для настенной конфигурации отличаются, устанавливайте их по назначению. Использование**

<span id="page-40-0"></span>**подставки со стандартными предустановленными направляющими с терминалом DT-930 может привести к отсутствию подзарядки аккумуляторной батареи терминала.** 

• **Направляющие для терминалов серии DT-900 подходят и для DT-930.** 

#### **Зарядка запасной литиево-ионной батареи**

- 1 Включите питание зарядного устройства (положение выключателя "ON"). Индикатор питания загорится красным
- $\mathcal{L}$ светом.

Вставьте запасную литиево-ионную аккумуляторную батарею в гнездо для зарядки, точно совмещая контакты на боковой и тыльной стороне батареи и зарядного устройства. Индикатор зарядки запасной батареи ("CHG 2") загорится красным светом и зарядка начнется.

Индикатор зарядки запасной батареи ("CHG 2"): Красный – зарядка (ожидание окончания зарядки батареи в терминале) Не горит – отсутствует батарея DT-923LIB Зеленый – зарядка выполнена

Когда индикатор загорается красным светом, а через несколько секунд гаснет, это означает неисправность батареи.

Одновременная зарядка батареи, установленной в терминале, и запасной батареи невозможна. В первую очередь заряжается батарея терминала.

#### **ВНИМАНИЕ!**

**Температурный режим работы аккумуляторной батареи, используемой в терминале сбора данных: Функционирование: от -20 до +50°C Зарядка: от 0 до +40°C Хранение: от -20 до +60°C** 

**Несоответствие температурного режима описанным диапазонам может привести к сокращению срока службы аккумуляторной батареи, ухудшению ее работы, а также к течи и перегреву.** 

#### **ВАЖНО!**

- **Если индикатор зарядки не загорается, выньте батарею и вставьте вновь. Если это не решит проблему, то, значит, батарея неисправна и требует замены.**
- **Используйте только рекомендуемые аккумуляторные батареи.**
- **Аккумуляторы разряжаются естественным образом, даже если они не установлены в терминал. Используйте аккумуляторную батарею сразу после зарядки.**
- **Содержите контакты зарядного устройства, терминала и аккумуляторной батареи в чистоте, периодически протирая их сухой тряпкой или ватой, это улучшит качество процесса зарядки.**

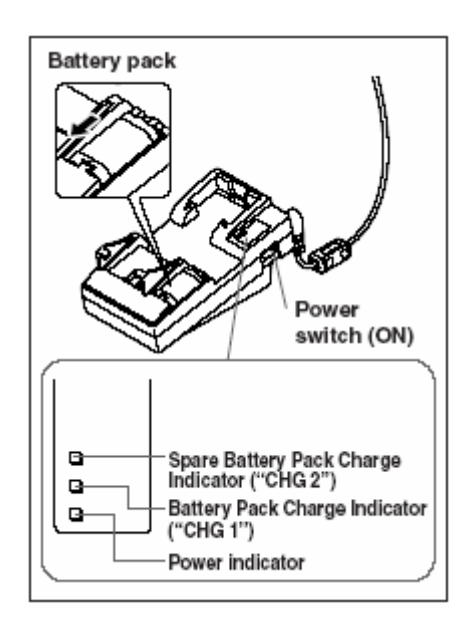

#### <span id="page-41-0"></span>**Характеристики зарядного устройства DT-969CHGE**

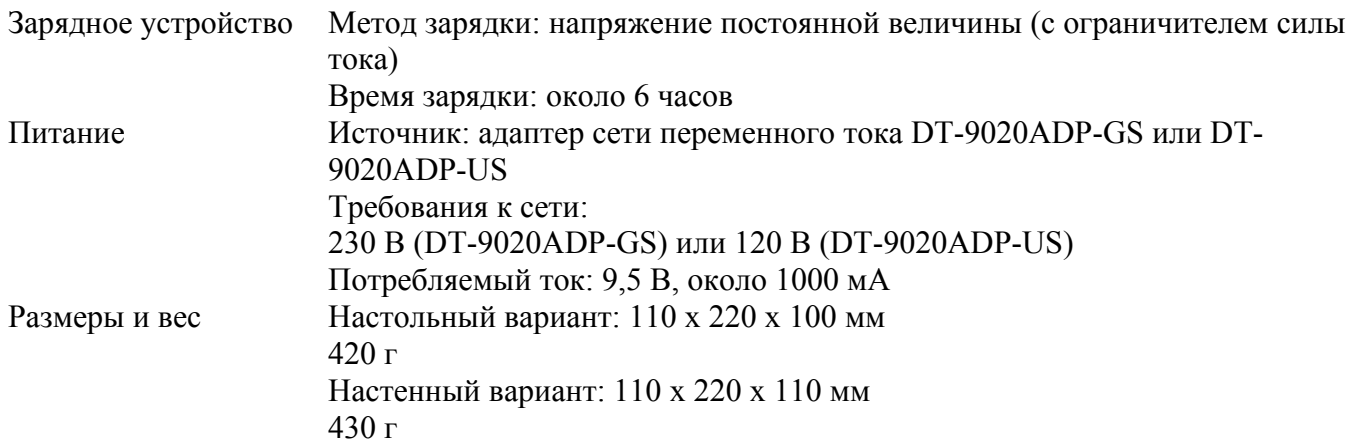

#### **Монтаж подставок и зарядного устройства**

#### **Монтаж подставок и зарядного устройства на стену**

1 При использовании терминала со сканером, направленным вниз, снимите передние направляющие с терминала и закрепите фиксатор для настенного исполнения (из комплекта подставки) в позиции A. Для терминала со сканером, направленным вперед, закрепите фиксатор для настенного исполнения в позиции B, не снимая передних направляющих.

2 Снимите направляющие для настольной конфигурации

3 Закрепите направляющие для настенной конфигурации, прилагаемые к терминалу DT-930. Вставьте их в разъемы, а затем движением вниз закрепите на месте.

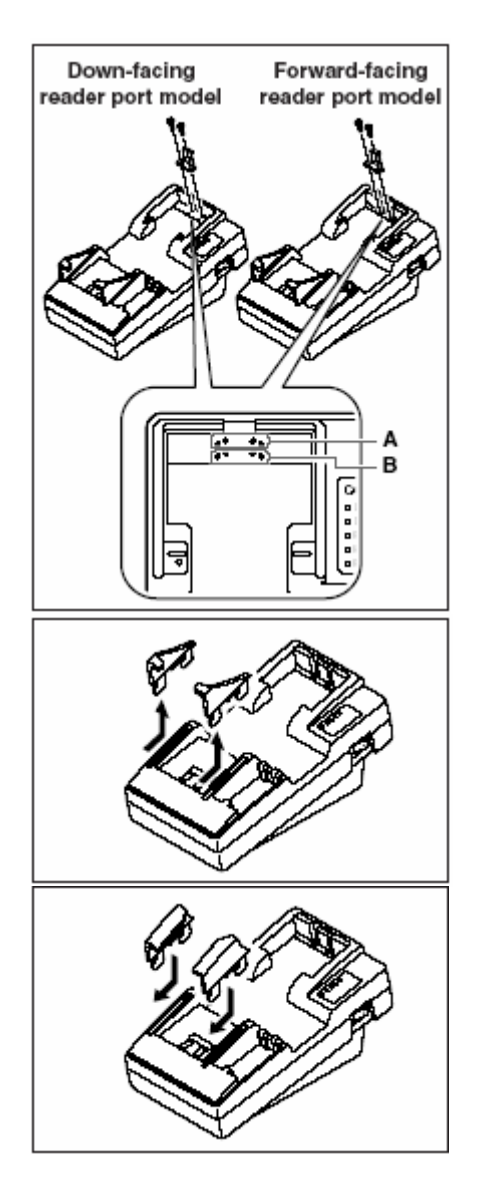

- 4 Открутите два шурупа, фиксирующие основание для подставки (снизу и сверху).
- 5 Нажимая на углы, снимите основание.

- 6 Прислоните основание к стене в месте предполагаемой установки и отметьте острым предметом места крепления шурупов.
- 7 Наденьте на каждый шуруп расширители и прикрутите в отмеченных местах. Обратите внимание на ориентацию расширителей (См. рисунок).
- 8 Установите основание обратно, перевернув его на 180 градусов относительно оригинального положения, и закрепив его шурупами.

9 Повесьте подставку (зарядное устройство) на шурупы, вкрученные в стену, и движением вниз закрепите на месте.

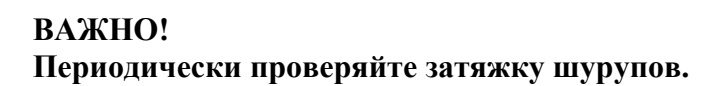

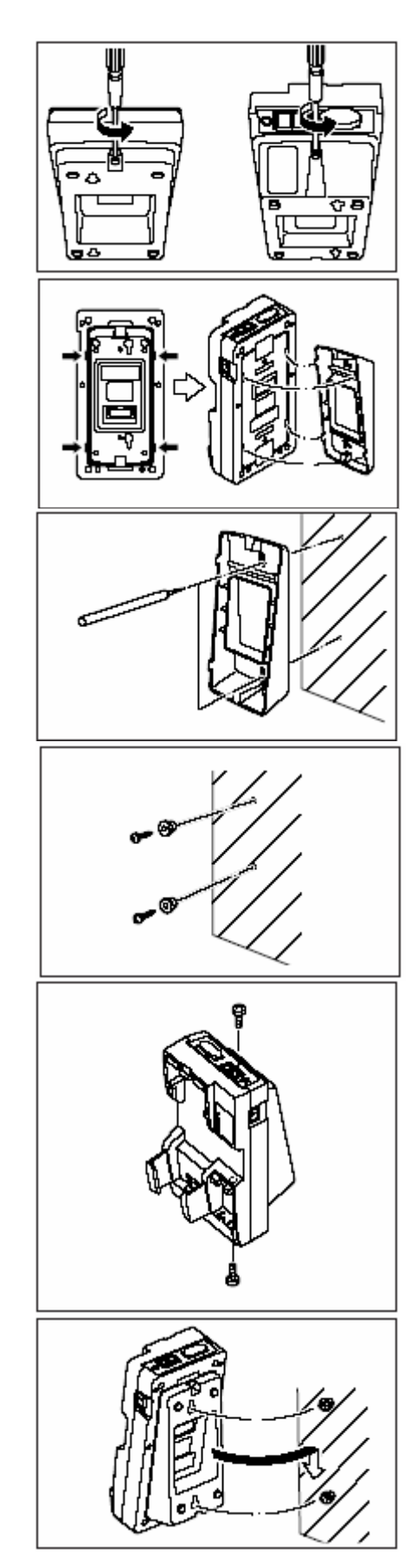